## **УТВЕРЖДАЮ**

Заместитель директора по производственной метрологии ФГУП «ВНИИМС»

**H.B.** Иванникова 2018 г. **MT** 

# СИСТЕМА АВТОМАТИЗИРОВАННАЯ ИНФОРМАЦИОННО-ИЗМЕРИТЕЛЬНАЯ АСУ ТП ИС ДВИГАТЕЛЯ Д-18Т

## Методика поверки

## МБДА.2000.0100.002 МП

# ПРИНЯТЫЕ СОКРАЩЕНИЯ И УСЛОВНЫЕ ОБОЗНАЧЕНИЯ

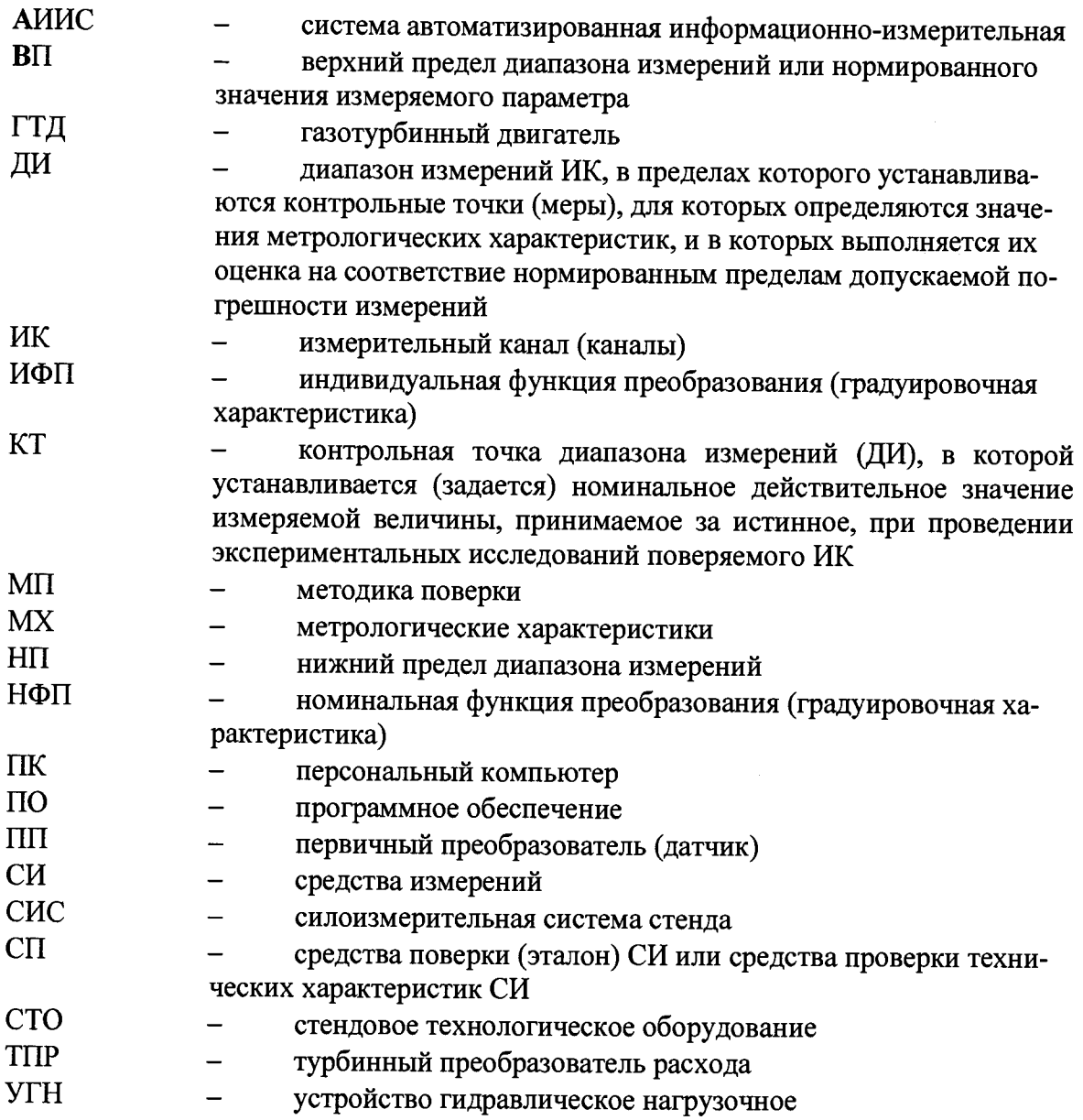

#### **ОБЩИЕ ПОЛОЖЕНИЯ**

Настоящая методика поверки (МП) разработана в соответствии с требованиями РМГ 51-2002, приказом Минпромторга № 1815 от 02.07.2015 г. и устанавливает порядок, методы и средства проведения первичной и периодических поверок измерительных каналов (ИК) системы автоматизированной информационно-измерительной АСУ ТП ИС двигателя Д-18Т (далее по тексту - система, АИИС), предназначенной для измерений параметров технологических процессов стендовых испытаний газотурбинных двигателей (ГТД) на стенде АО «Уральский Завод Гражданской Авиации», г. Екатеринбург.

АИИС является многоканальной измерительной системой, отнесенной в установленном порядке к средствам измерений, и подлежит государственному регулированию обеспечения единства измерений на всех этапах цикла, включая эксплуатацию.

Система включает в себя 13 типов ИК, предназначенных для измерений в различных диапазонах следующих физических величин:

ИК расходов массового и объемного;

ИК давлений абсолютных, относительных и разряжений газообразных и жидких сред;

ИК силы от тяги;

ИК температуры, измеренной ПП термоэлектрического типа ХА (К);

ИК температуры, измеренной ПП терморезистивного типа 100П

ИК относительной влажности;

ИК виброскорости;

ИК плоского угла;

ИК напряжения постоянного тока бортсети;

ИК напряжения, силы и частоты переменного трехфазного тока.

ИК измерений физических величин, состоящих только из канала измерений электрических параметров, соответствующим значениям физических параметров, определяемым по градуировочным таблицам первичных преобразователей. К этим ИК относятся:

ИК частоты переменного тока, соответствующей частоте вращения роторов;

ИК напряжения постоянного тока, соответствующего значениям температуры газообразных сред в диапазоне преобразований первичных измерительных преобразователей термоэлектрического типа ХА (К);

ИК сопротивления постоянному току, соответствующего значениям температуры жидких и газообразных сред в диапазоне преобразований первичных измерительных преобразователей терморезистивного типа 100П;

ИК напряжения постоянного тока, соответствующего значениям виброскорости корпуса ГТД.

Структура АИИС приведена на схеме МБДА.2000.0100.002 Е1, а характеристики ИК указаны в таблицах приложения В настоящей МП.

Интервал между поверками -1 год.

#### **1 СПОСОБЫ ПОВЕРКИ И НОРМИРОВАНИЯ MX**

1.1 Способы поверки

Настоящая МП устанавливает комплектный и поэлементный способы поверки ИК.

1.2 Нормирование MX

1.2.1 Номенклатура MX ИК, определяемых по данной МП, установлена в соответствии с ГОСТ 8.009-84. Оценка и форма представления погрешностей - по МИ 1317 2004.

1.2.2 Методы определения MX ИК при поверке комплектным способом - для Ж по ГОСТ Р8.736-2011 и ОСТ 1 00487-83.

Нормирование поверки:

- количество КТ на ДИ ИК по МИ 2440-97;

- количество циклов измерений для каждого ИК не менее 3.

## 2 ОПЕРАЦИИ ПОВЕРКИ

2.1 Перечень операций поверки<br>2.1.1 Перечень операций, которые должны проводиться при поверке АИИС, приведен в Таблица 1.

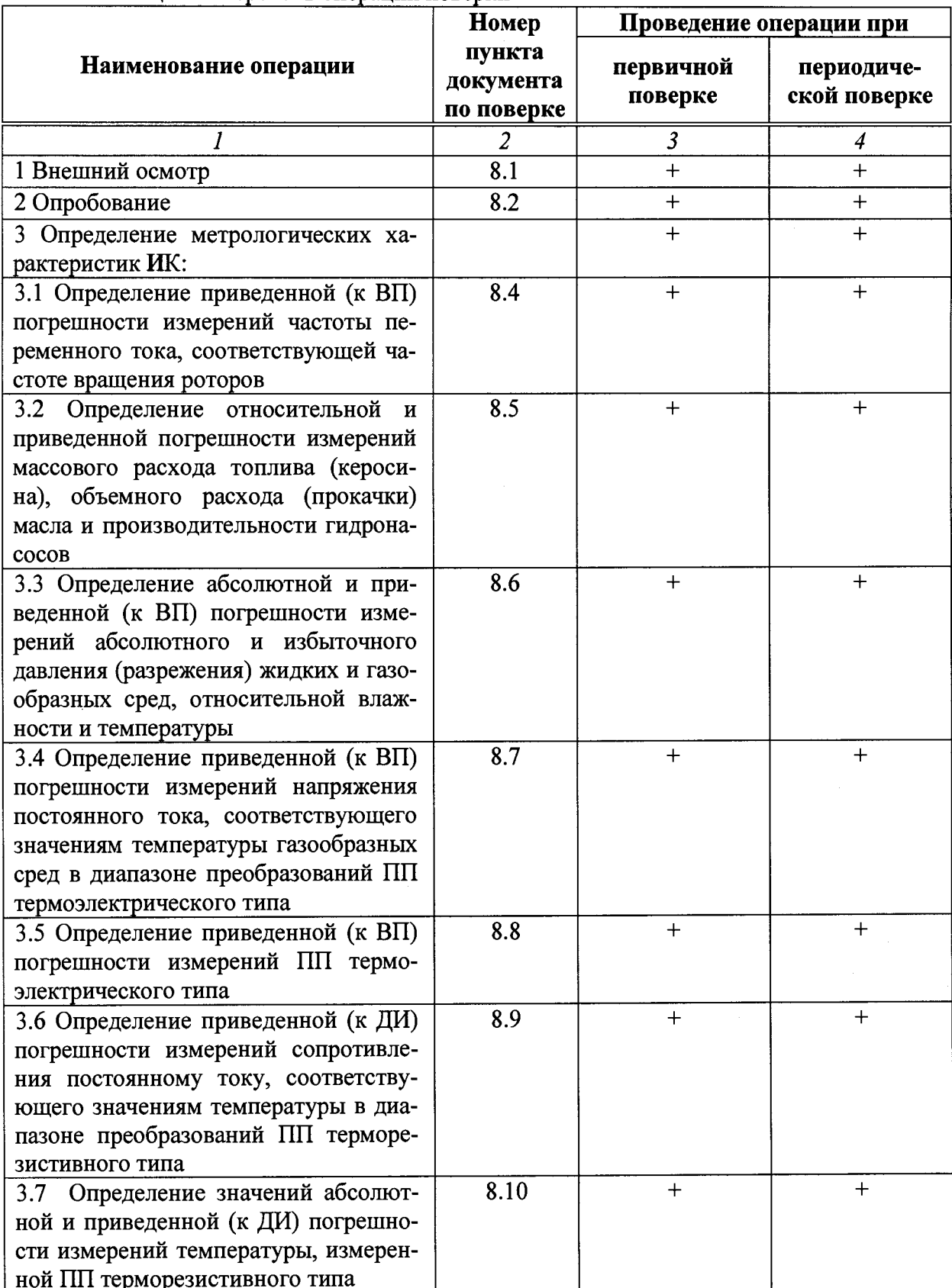

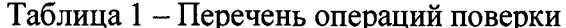

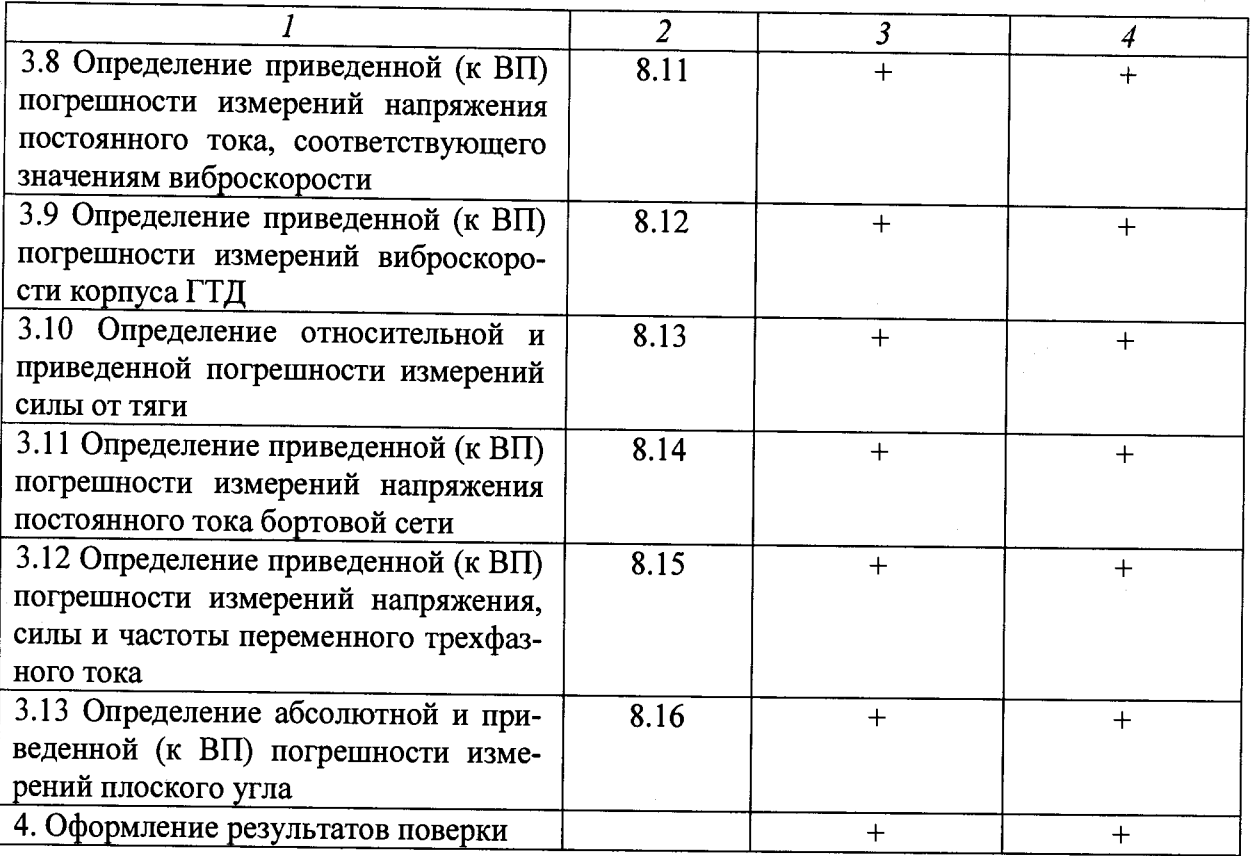

#### Примечания:

1 Допускается сокращенная поверка АИИС, в соответствии с требованиями программ испытаний изделий, для измерительного контроля параметров которых она предназначена:

2 Допускается независимая поверка каждого ИК, в том числе после ремонта (в объеме первичной), с обязательным указанием об этом в свидетельстве о поверке АИИС.

Операции и последовательность выполнения работ для ИК, поверяемых комплектным способом 1

2.1.2 Поверку ИК, поверяемого комплектным способом 1, в целом выполнять в следующей последовательности:

- внешний осмотр ИК;
- подготовка системы и ПО к поверке;
- проверка работоспособности (опробование) ИК;
- экспериментальные исследования (сбор данных) ИК;

определение МХ ИК. Для ИК с НФП определяется максимальная погрешность и ее составляющие. Для ИК с ИФП определяется новая градуировочная характеристика, максимальная погрешность и ее составляющие.

Операции и последовательность выполнения работ для ИК, поверяемых комплектным способом 2

2.1.3 Поверку ИК, поверяемого комплектным способом 2, в целом выполнять в следующей последовательности:

- внешний осмотр ИК;
- демонтаж и определение метрологических характеристик ПП;
- подготовка системы и ПО к определению МХ электрической части ИК;
- проверка работоспособности (опробование) электрической части ИК (без ПП);
- экспериментальные исследования (сбор данных) электрической части ИК;

- определение MX электрической части ИК. Для ИК с НФП определяется максимальная погрешность и ее составляющие. Для ИК с ИФП определяется новая градуировочная характеристика, максимальная погрешность и ее составляющие;

- определение метрологических характеристик всего ИК.

**Операции и последовательность выполнения работ для ИК, поверяемых поэлементным способом**

2.1.4 Поверку ИК, поверяемого поэлементным способом (включая ИК с преобразователями, имеющими цифровой выход), выполнять в следующей последовательности:

- внешний осмотр ИК;

- демонтаж измерительных компонентов в составе ИК, автономная поверка (определение и оценка MX) каждого измерительного компонента. Работы по поверке (подготовка, проверка работоспособности, экспериментальные исследования) электрической части поверяемого ИК выполнять как для электрической части ИК при поверке ИК комплектным способом 2;

- оценка максимальной погрешности ИК по MX измерительных компонентов;

- монтаж измерительных компонентов и проверка работоспособности ИК.

#### **3 СРЕДСТВА ПОВЕРКИ**

3.1 При проведении поверки использовать средства измерений и вспомогательное оборудование, приведенные в Таблица 2.

Таблица 2 - Перечень средств поверки

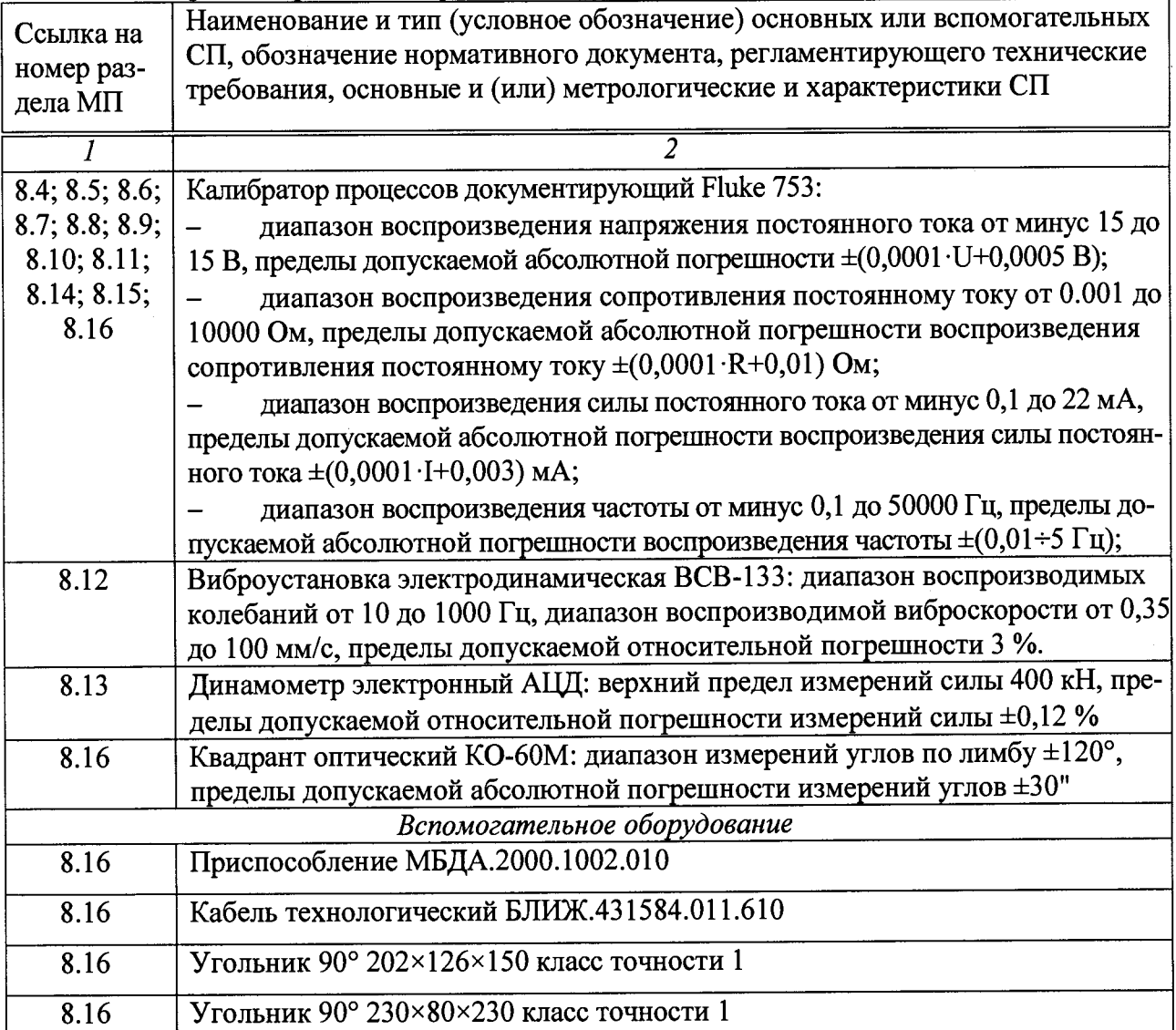

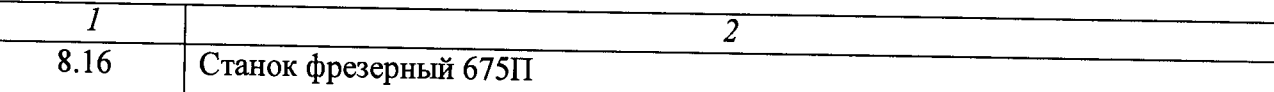

При проведении поверки допускается применять другие средства измерений, удовлетворяющие по точности и диапазону воспроизведения или измерений требованиям настоящей методики.

При поверке должны использоваться средства измерений утвержденных типов.

Используемые средства поверки должны быть поверены в соответствии с требованиями приказа Минпромторга России № 1815 от 02.07.2015 г. и иметь действующие свидетельства о поверке (знак поверки).

Средства поверки должны быть внесены в рабочее помещение не менее чем за 12 часов до начала поверки.

# **4 ТРЕБОВАНИЯ К КВАЛИФИКАЦИИ ПОВЕРИТЕЛЕЙ**

К поверке допускаются лица, изучившие руководство по эксплуатации (РЭ) на систему и входящие в её состав аппаратные и программные средства, знающие принцип действия используемых средств измерений и прошедшие инструктаж по технике безопасности (первичный и на рабочем месте) в установленном в организации порядке.

К поверке допускаются лица, освоившие работу с используемыми средствами поверки, изучившие настоящую методику и имеющие достаточную квалификацию.

Лица, участвующие в поверке системы, должны проходить обучение и аттестацию по технике безопасности и производственной санитарии при работе в условиях её размещения.

#### **5 ТРЕБОВАНИЯ БЕЗОПАСНОСТИ**

При проведении поверки необходимо соблюдать требования техники безопасности, предусмотренные «Правилами технической эксплуатации электроустановок потребителей» и «ПОТ Р М-016-2001. РД 153-34.0-03.150-00. Межотраслевыми Правилами по охране труда (Правила безопасности) при эксплуатации электроустановок», ГОСТ 12.2.007.0-75, ГОСТ Р 12.1.019-2009, ГОСТ 12.2.091-2002 и требования безопасности, указанные в технической документации на применяемые эталоны и вспомогательное оборудование. Любые подключения приборов проводить только при отключенном напряжении питания системы.

Кроме того, необходимо соблюдать следующие требования:

- к работе по выполнению поверки (калибровки) допускаются лица не моложе 18 лет, прошедшие аттестацию по технике безопасности и промышленной санитарии, ознакомленные с эксплуатационной документацией на систему, с инструкцией по эксплуатации электрооборудования стенда и с настоящей методикой;

- электрооборудование стенда, а также электроизмерительные приборы, используемые в качестве средств поверки, должны быть заземлены, блоки питания должны иметь предохранители номинальной величины;

- работы по выполнению поверки АИИС должны проводиться по согласованию с лицами, ответственными за эксплуатацию испытательного стенда.

#### **6** УСЛОВИЯ ПОВЕРКИ

#### 6.1 Условия окружающей среды:

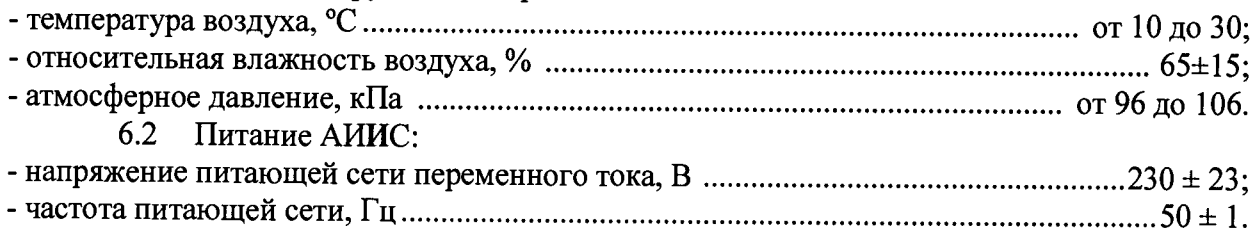

Примечание - При выполнении поверок ИК АИИС условия окружающей среды для СП должны соответствовать требованиям, указанным в руководствах на их эксплуатацию.

# 7 ПОДГОТОВКА К ПОВЕРКЕ

При проведении поверки должны быть соблюдены следующие условия:

подготовить АИИС к работе. Порядок подготовки ИК описан в Руководстве по эксплуатации МБДА.2000.0100.002 РЭ. Поверка системы может проводиться двумя методами, расчетным или автоматическим.

при расчетном методе показания снимаются визуально с монитора и заносятся в протокол произвольной формы с последующим расчетом значений основной погрешности. Форма протокола поверки расчетным способом приведена в Приложении А;

поверка автоматическим методом производится с применением функции «Проверка» программы «Recorder». Проведение поверки этим методом позволяет значительно уменьшить затраты времени. Интерфейс программы не требует специальных навыков поверителя (требуется лишь задать количество контрольных точек и значения сигналов в этих точках, а затем следовать указаниям программы). По окончании поверки формируется файл отчета в виде протокола поверки в формате документа .rtf. Форма протокола поверки приведена в Приложении Б.

7.1.1 При расчетном методе значения измеряемого параметра в контрольных точках задаются основными средствами поверки, а результаты измерений отображаются в окне «Цифровой формуляр». Результаты записываются и используются для вычисления относительной и абсолютной погрешностей, погрешности, приведенной к верхнему пределу и к диапазону измерений. Все виды погрешностей вычисляются согласно пп. 9.1-9.4 настоящей методики по формулам  $(1 - 4)$ .

7.1.2 При расчетном методе запустить программу управления комплексами МІС «Recorder». Появится основное окно программы, показанное на Рисунок 1.

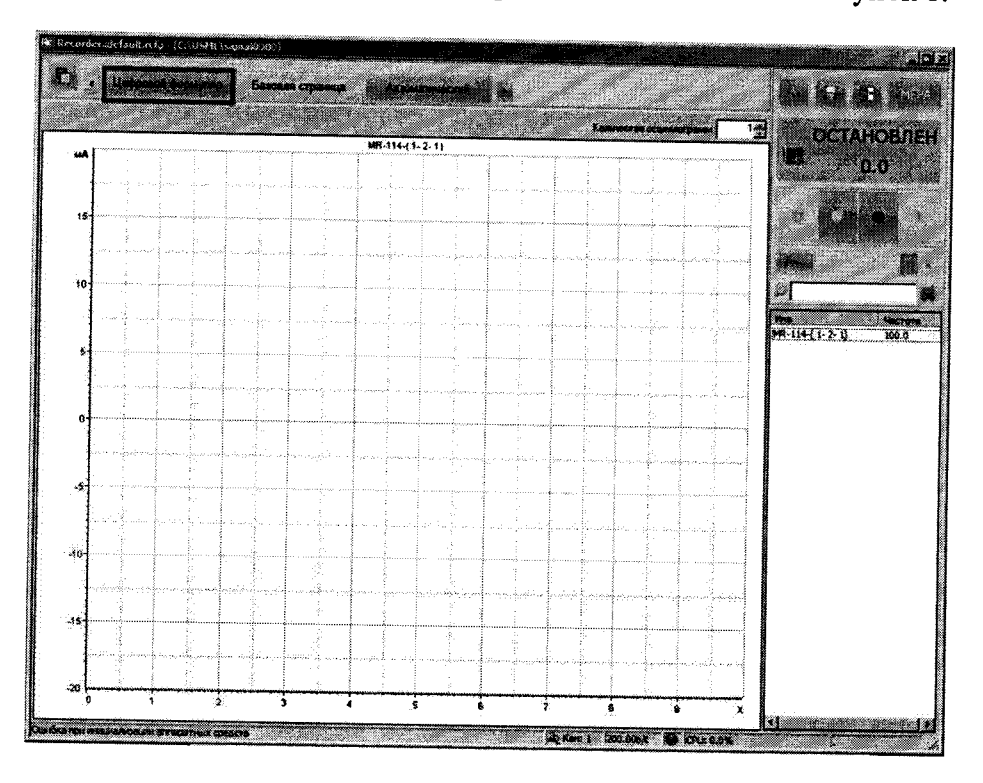

Рисунок 1 - Основное окно программы

Затем нажать на кнопку «Цифровой формуляр», вылеленную на Рисунок 1 красным цветом. Откроется окно цифровых формуляров, показанное на Рисунок 2.

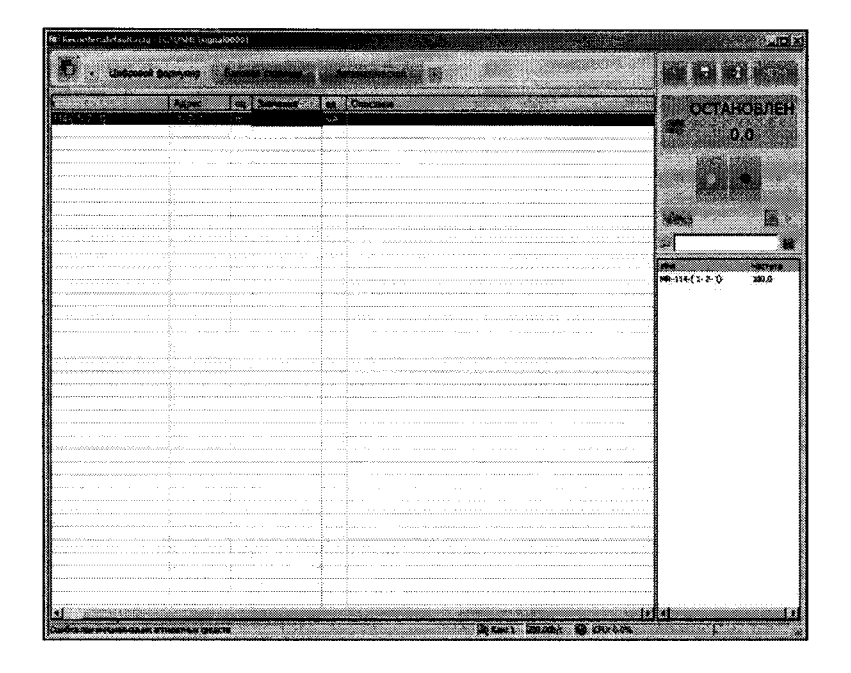

Рисунок 2 - Окно программы «Цифровой формуляр»

В окне цифровых формуляров нажать на поверяемый канал, он выделиться цветом. Далее, найти столбец «Значение». На пересечении строки с выделенным поверяемым каналом и столбца «Значение» будут появляться значения измеряемого параметра с именем сигнала эталона. Эта область на экране выделена на Рисунок 2 красным прямоугольником. Получаемые результаты занести в протокол. Форма протокола приведена в Приложении А.

7.1.3 При автоматическом методе запустить программу управления комплексами MIC «Recorder». Настроить программу управления комплексами MIC «Recorder», для чего выполнить следующие операции:

в соответствии с пунктом 7.1.2 выделить в окне «Цифровой формуляр» ИК, подлежащий поверке;

открыть диалоговое окно «Свойства»;

в открывшемся диалоговом окне «Настройка канала...», представленном на Рисунок 3, в разделе «Канальная ГХ» нажать кнопку в «Калибровка канала»;

в открывшемся диалоговом окне «Выбор типа градуировки...», представленном на Рисунок 4, выбрать в разделе «Произвести..», «поверку», «стандартная», нажать кнопку «Далее»;

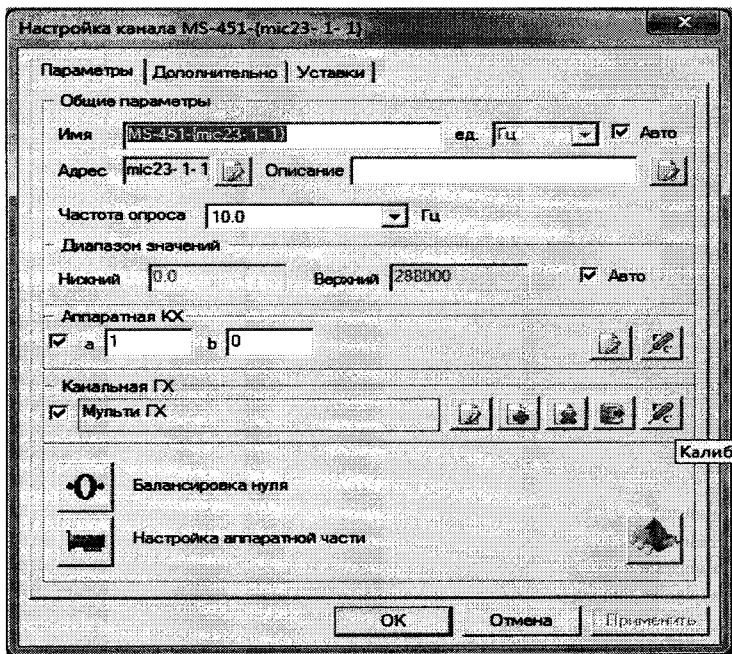

Рисунок 3 – Вид диалогового окна «Настройка канала...»

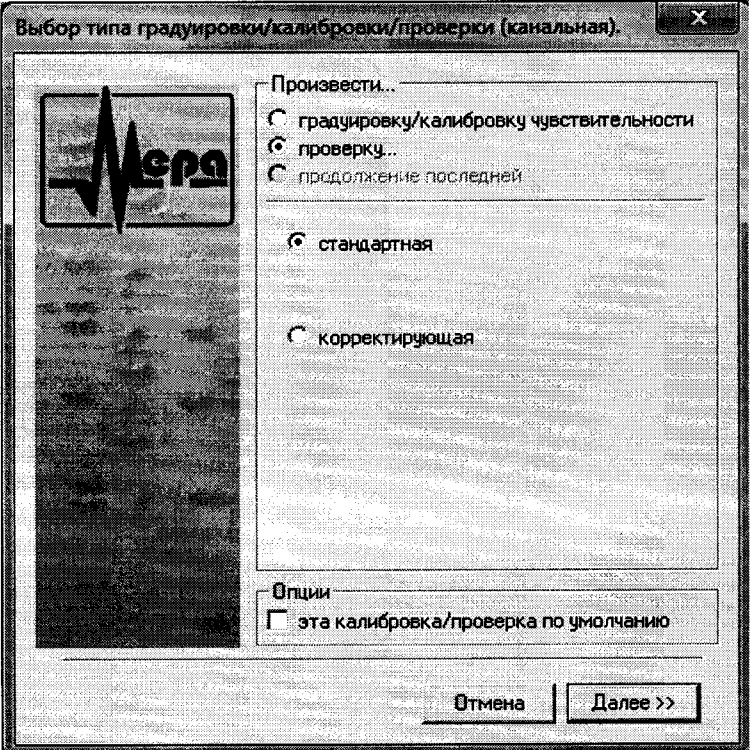

Рисунок 4 – Вид диалогового окна «Выбор типа градуировки/калибровки/поверки (канальная)»

в диалоговом окне «Параметры поверки (канальная)», представленном на Рисунок 5, установить следующие значения:

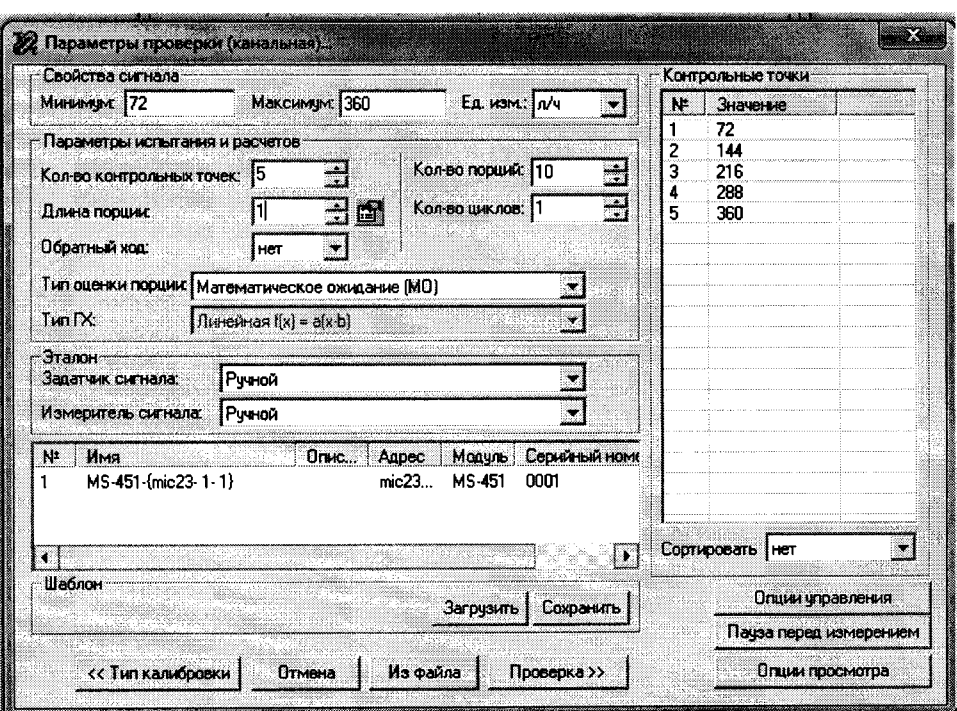

Рисунок 5 – Вид диалогового окна «Параметры поверки (канальная)»

в разделе «Свойства сигнала» в поле «Минимум» - значение нижнего предела диапазона измерения, в поле «Максимум» - значение верхнего предела диапазона измерений, в поле «Ед. изм» - единицы измерения поверяемого ИК;

в разделе «Параметры поверки (канальная)» в поле «Количество контрольных точек» - выбранное количество точек: 5 или 6, в поле «Длина порции» - число, соответствующее «Количеству точек усреднения» (диалоговое окно «Настройка канала...» во вкладке «Дополнительно»), в поле «Количество порций» - заданное количество порций -5, в поле «Количество циклов» - 3, в поле «Обратный ход» - нет, в поле «Тип оценки порции» - математическое ожидание;

в разделе «Эталон» в поле «Задатчик сигнала» - ручной, в поле «Измеритель сигнала» - ручной;

поле «Контрольные точки» заполняется автоматически с равномерным распределением контрольных точек по диапазону измерения, включая начало и конец диапазона, но в случае необходимости значения контрольных точек следует отредактировать. Для запуска процесса поверки необходимо нажать кнопку «Поверка»;

Из диалогового окна «Настройка завершена», вид которого представлен на Рисунок 6. нажав кнопку «Поверка», выйти в диалоговое окно «Измерение», вид которого представлен на Рисунок 7;

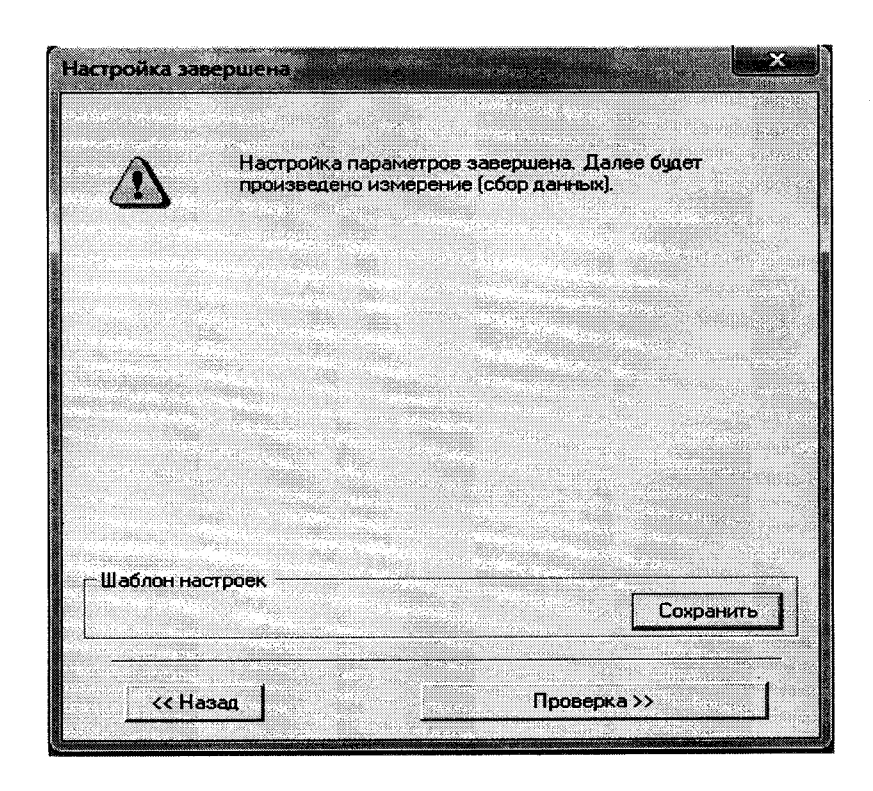

Рисунок 6 - Вид диалогового окна «Настройка завершена»

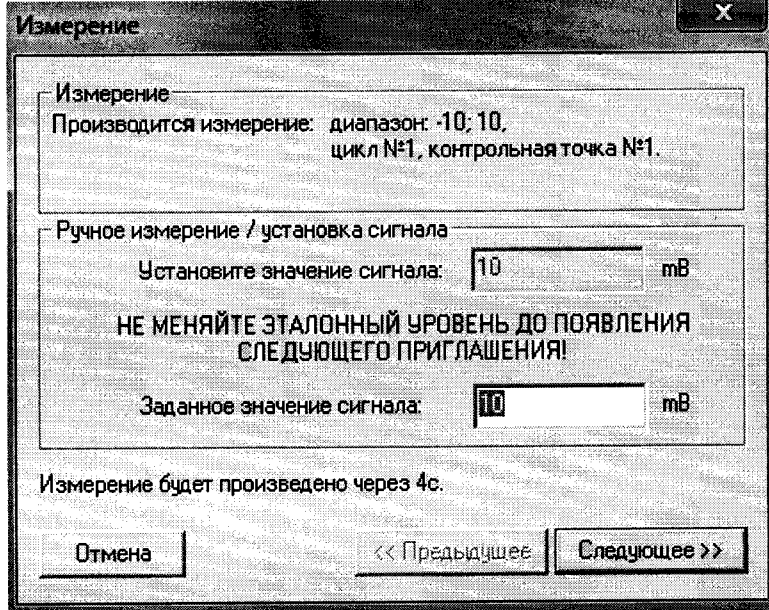

Рисунок 7 - Вид диалогового окна «Измерение»

Измерение заданного сигнала выполняется при нажатии кнопки «Следующее».

После измерения последней контрольной точки в диалоговом окне «Измерение завершено» нажать кнопку «Расчет», выйти в диалоговое окно «Обработка и просмотр измеренных данных» и, работая в диалоговом режиме, сформировать протокол поверки, внося данные в окно «Настройка параметров протокола», показанное на Рисунок 8.

Для расчета приведенной к верхнему пределу диапазона измерений погрешности, поставить отметку напротив пункта «Приведенная погрешность» и на вкладке «Диапазон» выбрать пункт «Диапазон измерения».

После сохранения и просмотра протокола поверки завершить поверку и с помощью кнопки «ОК» выйти из диалогового окна «Настройка канала».

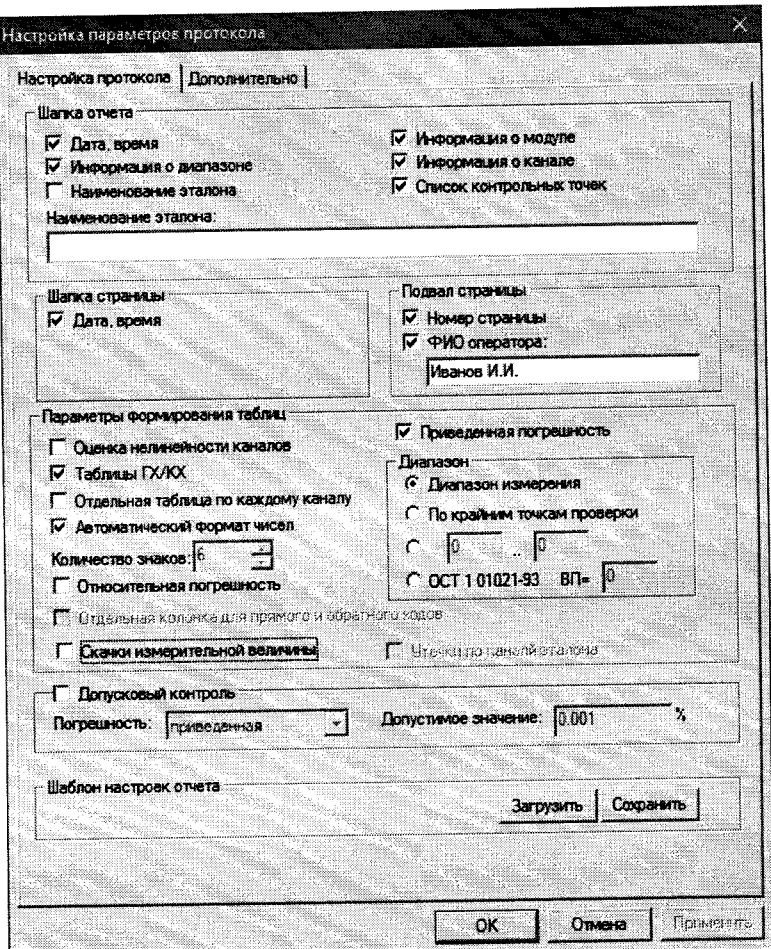

Рисунок 8 - Окно «Настройка параметров протокола».

Протокол обработки результатов измерений формируется в виде файла и (или)<br>выводится на печать принтером. Форма протокола приведена в Приложении Б.

### **8 ПРОВЕДЕНИЕ ПОВЕРКИ**

#### **8.1 Внешний осмотр**

8.1.1 При выполнении внешнего осмотра должно быть установлено соответствие поверяемого ИК АИИС следующим требованиям:

- комплектность ИК АИИС должна соответствовать формуляру;

маркировка ИК АИИС должна соответствовать требованиям проектной и эксплуатационной документации;

- измерительные, вспомогательные и соединительные компоненты (кабельные разъемы, клеммные колодки и т. д.) ИК системы не должны иметь визуально определяемых внешних повреждений и должны быть надежно соединены и закреплены;

- соединительные линии (кабели, провода) не должны иметь повреждений изоляции и экранирования и должны быть надежно соединены с разъемами и клеммами;

- экранирование кабелей и проводов должно быть соединено между собой и с заземляющим контуром в соответствии с электрическими схемами.

8.1.2 Результаты внешнего осмотра считать удовлетворительными, если выполняются условия, изложенные в пункте 8.1.1. В противном случае поверка не проводится до устранения выявленных недостатков.

#### **8.2 Опробование**

8.2.1 Идентификация ПО

Для проверки наименования и версии метрологически значимого ПО выполнить следующие операции:

запустить программу управления комплексами MIC «Recorder»;

- в открывшемся главном окне программы щелчком правой кнопки «мыши» по пиктограмме в левом верхнем углу открыть контекстное меню «О программе»;

- щелчком левой кнопки «мыши» открыть информационное окно программы.

Убедиться в соответствии характеристик в информационном окне программы Recorder, представленном на Рисунок 9, характеристикам программного обеспечения, приведенным ниже:

- наименование «MERA Recorder»;
- идентификационное наименование scales.dll;
- номер версии  $-1.0.0.8$ ;
- цифровой идентификатор 24 СВС163.

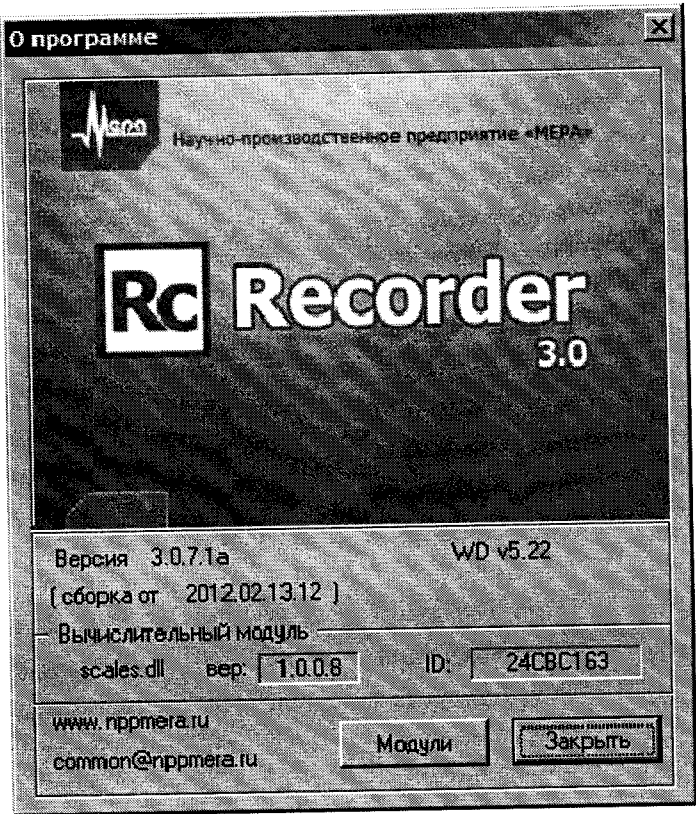

Рисунок 9 - Вид информационного окна программы «Recorder»

8.2.2 Для проверки работоспособности поверяемого ИК установить с помощью СП на входе в ИК значение измеряемого параметра равное по значению НП ДИ ИК в единицах измерений параметра.

Примечание - Вместо значения, равного НП ДИ ИК, допускается устанавливать значение, равное 1-ой КТ ДИ ИК.

ИК признается работоспособным, если отображается информация с действующими значениями измеряемых величин.

#### Определение метрологических характеристик ИК 8.3

8.3.1 Проверку проводить комплектным или поэлементным способом.

#### Определение приведенной (к ВП) погрешности измерений частоты пе-8.4 ременного тока, соответствующей частоте вращения роторов

8.4.1 Поверку каждого ИК выполнить в 2 этапа комплектным способом:

1 этап - поверку электрической части ИК с целью определение диапазона измерений и МХ (погрешности измерений);

2 этап - определение и оценка максимальной погрешности ИК.

8.4.2 Поверку электрической части ИК частоты вращения роторов выполнить в следующей последовательности:

- 8.4.3 Собрать схему поверки в соответствии с Рисунок 10, для чего отсоединить
	- кабель от первичного преобразователя и подключить калибратор Fluke 753. Места подключений указаны в таблице В1, Приложения В.

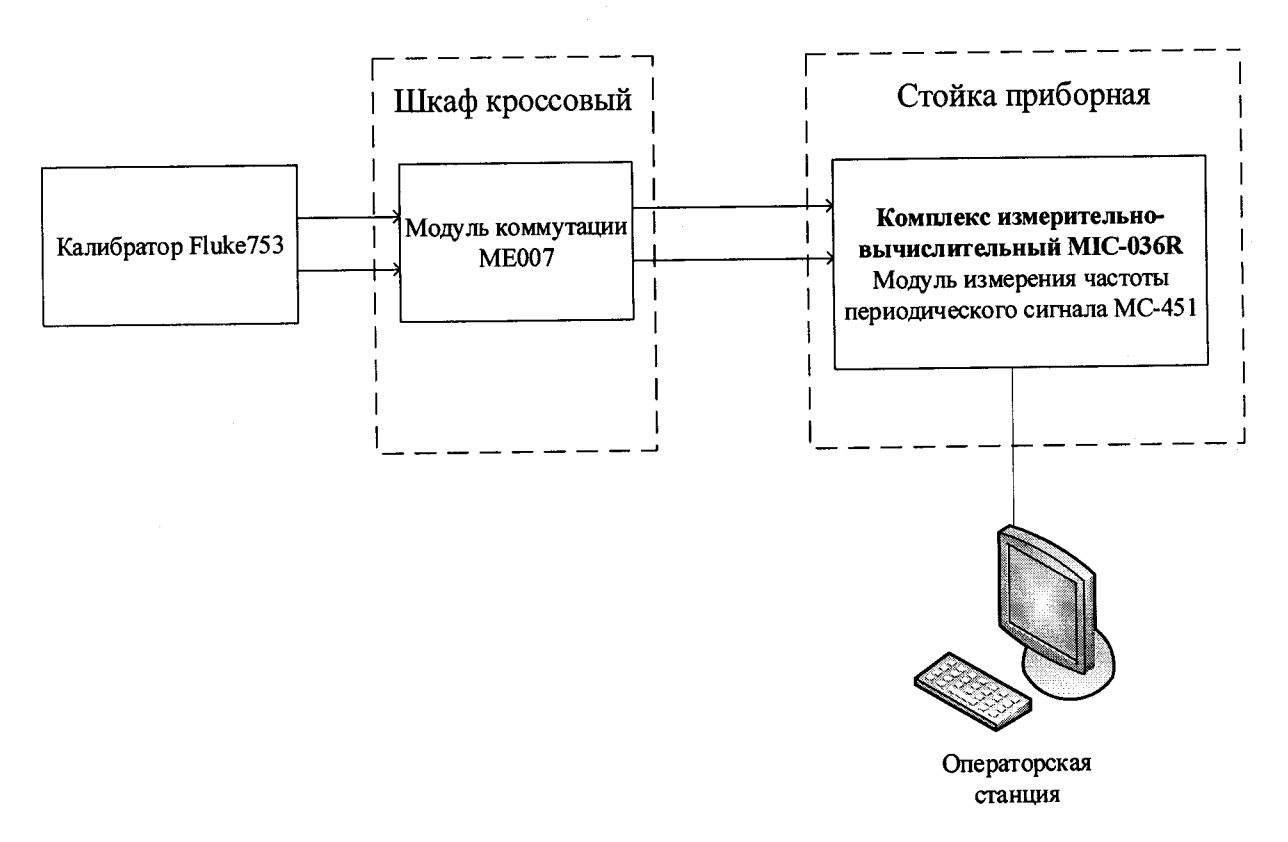

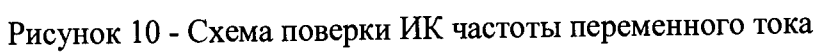

8.4.3.1 Запустить программу «Recorder» и с ее помощью для каждого из указанных ИК установить значения в соответствии с Таблица 3.

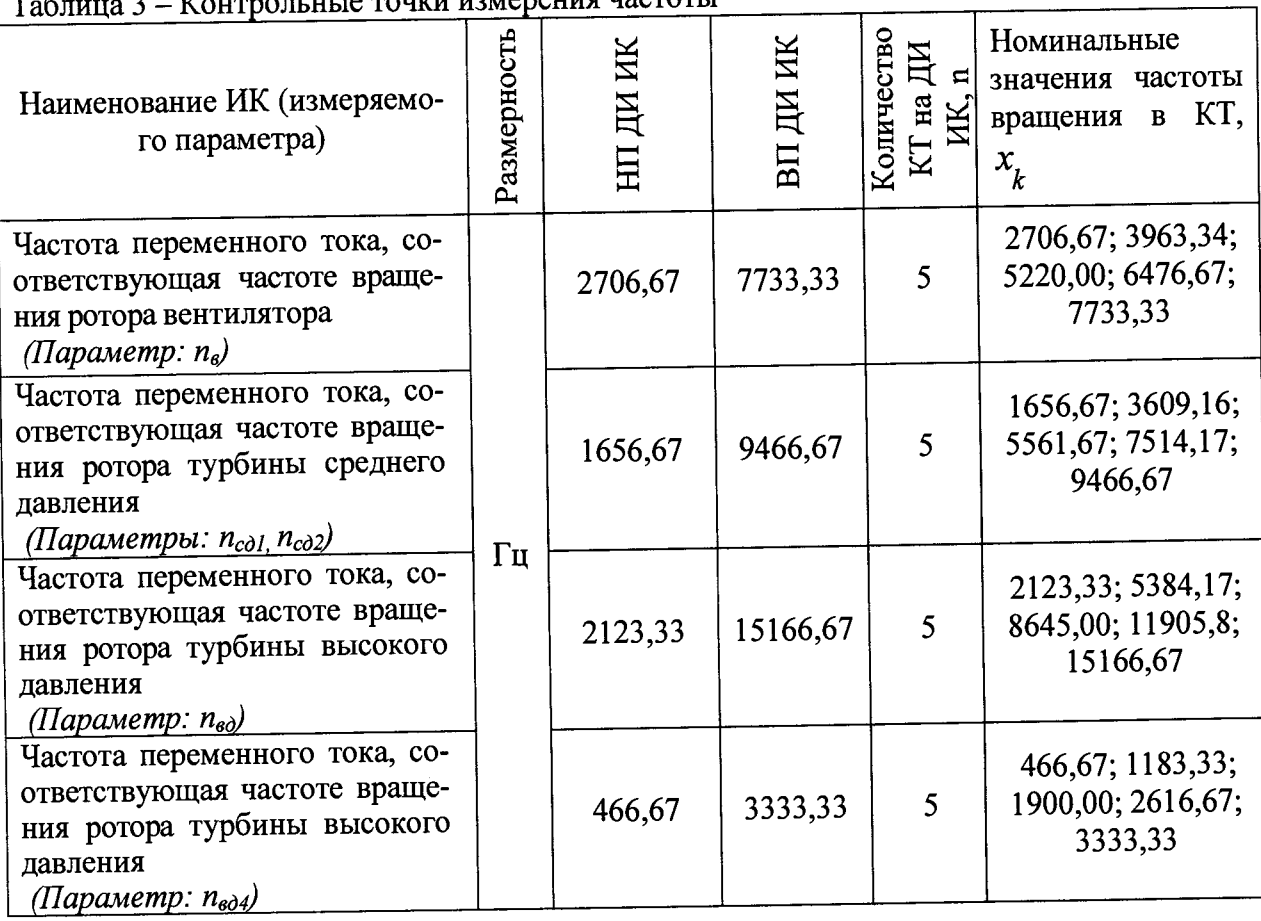

**TELLORATIVE HOOTOTI** 

8.4.3.2 Используя программу «Recorder» поочередно для всех, указанных в Таб-

лица 3 частот, провести поверку с целью определения максимальной погрешности измерений. Установить на эталоне поочередно значения, указанные в таблице. Зафиксировать отображаемые в ПО Recorder значения при поверке расчетным способом, как указано в п. 7.1.2, или нажатием кнопки «Следующее» в режиме «Поверка...» при автоматическом способе, как указано в п. 7.1.3.

8.4.3.3 Номинальные значения частоты вращения в КТ исследуемого ДИ ИК устанавливать с помощью калибратора в единицах измерения частоты переменного тока  $(T<sub>II</sub>)$ .

8.4.3.4 Амплитуду переменного тока установить равной 0,5 В.

8.4.3.5 При сборе данных выполнить не менее 3 (трех) циклов измерений.

8.4.3.6 После завершения сбора данных с помощью программы «Recorder» в автоматическом или расчетном режиме определить максимальную приведенную погрешность измерений по формулам (1) и (4) в % к ВПИК.

8.4.4 Результаты поверки ИК считать положительными, если значение приведенной (к ВП) погрешности частоты периодического сигнала находится в пределах  $\pm$  0,15 %, в противном случае система бракуется и направляется в ремонт.

#### Определение относительной и приведенной (к ВП) погрешностей изме-8.5 рений расходов массового и объемного

8.5.1 Поверку каждого ИК выполнить в 3 этапа поэлементным способом:

1 этап – контроль (оценка) состояния и МХ ПП;

2 этап - поверку электрической части ИК с целью определения диапазона измерений и МХ (индивидуальной функции преобразования и погрешности измерений);

3 этап – определение и оценка максимальной погрешности ИК.

8.5.1.1 Для контроля (оценки) ПП отсоединить его от электрической части ИК. Проверить внешний вид, наличие пломб и маркировку. ПП не должен иметь видимых внешних повреждений, опломбирование выполнено согласно сборочному чертежу, маркировка типа и номера ПП - согласно паспорту.

8.5.1.2 Проверить свидетельства о поверке (первичной или периодической). Свидетельство о поверке должно быть действующим, значение погрешности (относительно к ИЗ) ПП, указанное в свидетельстве, должно находиться в допускаемых пределах.

Примечание - В случае, если в свидетельстве о поверке не указано значение экспериментально определенной погрешности, а приведено слово «Соответствует», восполь--<br>зоваться паспортными данным ПП. Данное примечание распространяется на все ПП

8.5.1.3 Поверка ПП массового расхода - счетчика-расходомера массового Місго Motion, CMF-200 осуществляется в соответствии с МИ 3272-2010 «Расходомеры-счётчики массовые. Методика поверки». Поверка ПП массового расхода производится на месте эксплуатации или в сертифицированной метрологической лаборатории. Интервал между поверками - 4 года.

8.5.1.4 Поверка ПП объемного расхода осуществляется в соответствии с документом «ГСИ. Преобразователи расхода турбинные ТПР» ЛГФИ.407221.034 МИ, утвержденной 32 ГНИИИ МО РФ 29 мая 2003 г. Интервал между поверками - 1 год.

8.5.1.5 Поверку электрической части ИК массового расхода топлива (керосина) выполнить в следующей последовательности:

- собрать схему поверки в соответствии с Рисунок 11, для чего на вход электрической части ИК, вместо ПП, подключить калибратор Fluke 753;

- включить питание АИИС и загрузить операционную систему Windows;

- запустить программу «Recorder» и для ИК массового расхода топлива (керосина) установить значения в соответствии с Таблица 4;

- используя программу «Recorder» для электрической части ИК массового расхода топлива (керосина), провести поверку для определения максимальной погрешности измерений. Номинальные значения расхода топлива (керосина) в КТ исследуемого ДИ ИК устанавливать с помощью калибратора в единицах силы постоянного тока, соответствующей номинальным значениям расхода топлива в КТ. При сборе данных для электрической части ИК выполнить не менее 3 (трех) циклов измерений.

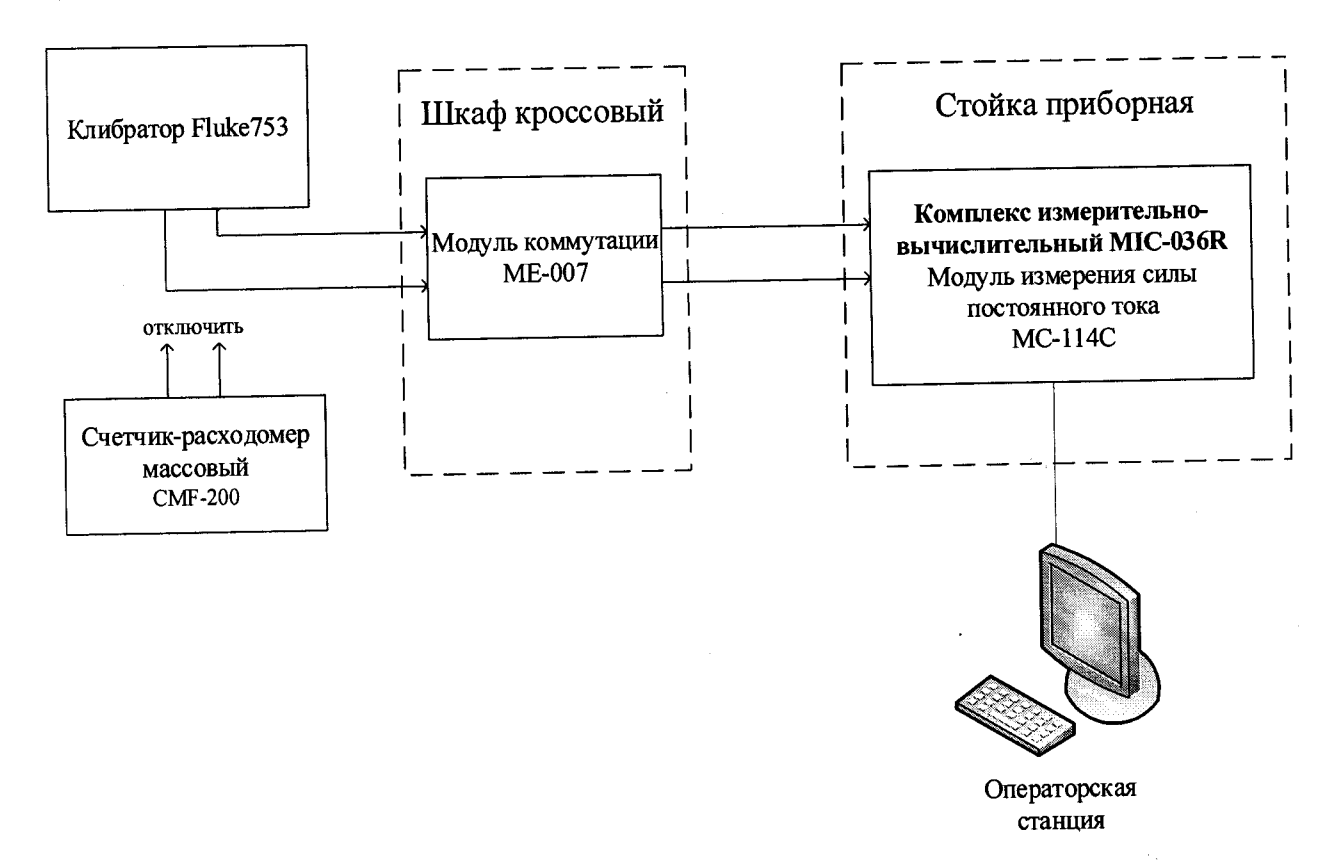

Рисунок 11 - Схема поверки ИК расхода массового

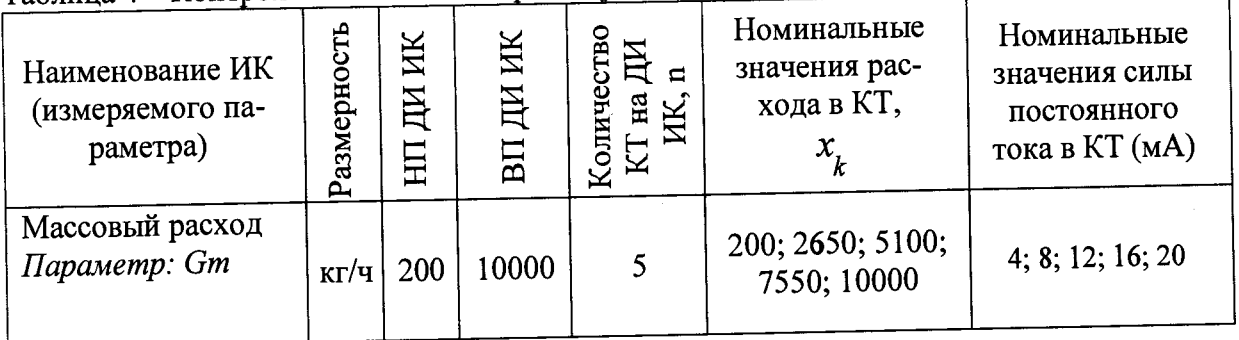

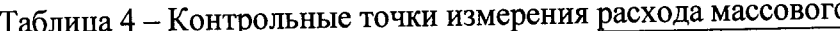

-после завершения сбора данных с помощью программы «Recorder» в автоматическом или расчетном режиме определить для первых трех точек максимальную погрешность измерений у, приведенную в % к 0,5 ДИ по формулам (1) и (3). Затем, для оставшихся точек диапазона, определить значение относительной погрешности по формулам  $(1)$   $\mathfrak{u}(2)$ .

8.5.2 Поверку электрической части ИК расхода объемного выполнить в следующей последовательности.

8.5.2.1 Собрать схему поверки в соответствии с Рисунок 12, для чего на вход электрической части ИК, вместо ПП, подключить калибратор в режиме генератора и установить значение выходного сигнала 25 мВ.

8.5.2.2 Включить питание АИИС и загрузить операционную систему Windows. Запустить программу «Recorder» и для ИК прокачки масла и производительности гидронасосов, установить значения в соответствии с Таблица 5.

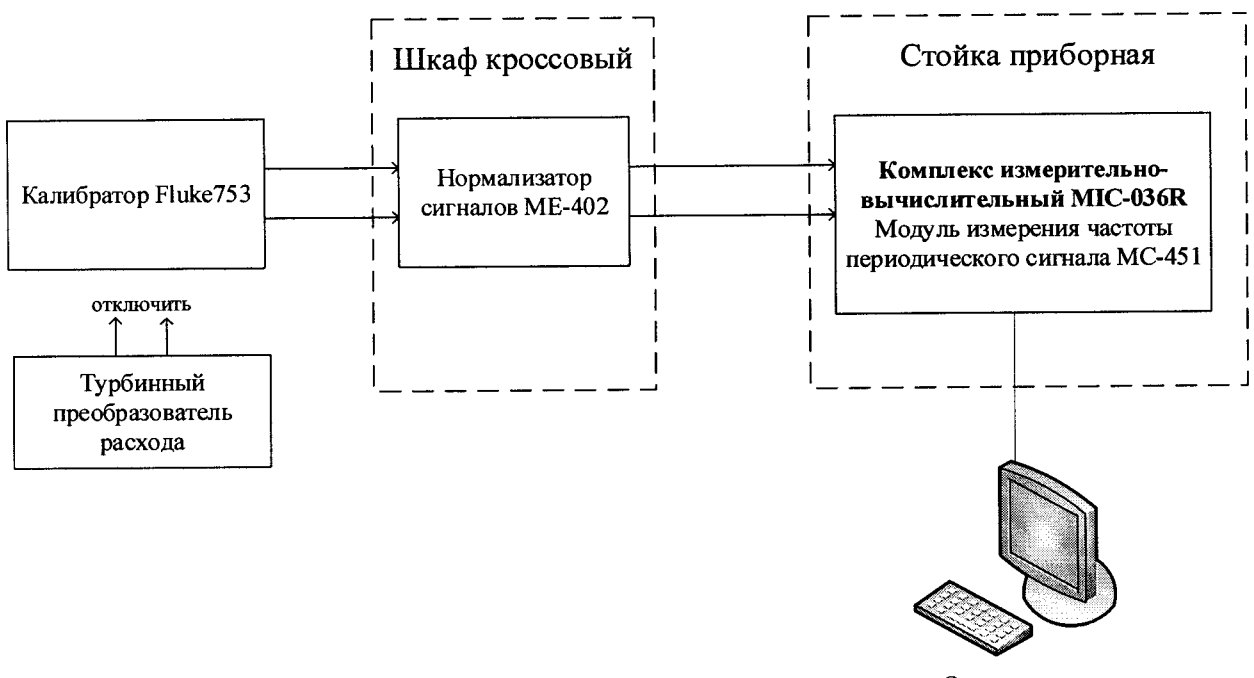

Операторская станция

Рисунок 12 – Схема поверки ИК расхода объемного

| Наименование ИК<br>(измеряемого параметра)        | Размерность | ИК<br>$H_{\rm H}$<br>日田 | ИК<br>ДИ<br>$B\Pi$ | ИK.<br><b>TECTBO</b><br>呂<br>Коли<br>на | Номинальные значения<br>расхода в КТ, $x_k$ |
|---------------------------------------------------|-------------|-------------------------|--------------------|-----------------------------------------|---------------------------------------------|
| Прокачка масла<br>Параметр: Дм                    |             | 12                      | 60                 |                                         | 12; 24; 36; 48; 60                          |
| Производительность гидронасо-<br>ca               | л/мин       | 24                      | 150                | 5                                       | 24; 55,5; 87; 118,5; 150                    |
| Параметры: Д <sub>амг</sub> і, Д <sub>амг</sub> 2 |             |                         |                    |                                         |                                             |

Таблица 5 - Контрольные точки измерения расхода объмного

8.5.2.3 Используя программу «Recorder» для электрической части ИК прокачки масла и производительности гидронасосов, провести работы по сбору данных для определения максимальной погрешности измерений. Номинальные значения расхода объемного в КТ исследуемого ДИ ИК устанавливать с помощью генератора частоты переменного тока (Гц), соответствующей номинальным значениям расхода объемного в КТ. Значения частоты переменного тока, соответствующие номинальным значениям расхода объемного в КТ ДИ, взять из последнего действующего протокола очередной или внеочередной поверки ТПР с точностью до 3-его знака после запятой. При сборе данных для электрической части ИК выполнить не менее 3 (трех) циклов измерений.

После завершения сбора данных с помощью программы «Recorder» в автоматическом или расчетном режимах определить максимальную приведенную погрешность измерений (к ВП) по формулам (1) и (4).

8.5.3 Результаты поверки ИК расхода массового и объемного считать положи-

тельными если:

ПП поверены, имеют действующее свидетельство о поверке, фактическая максимальная погрешность измерений находится в пределах допускаемой погрешности, установленной в паспорте;

максимальное значение относительной и приведенной погрешности измерений расхода массового  $\delta$  и  $\gamma$  для ИК  $Gm$  в %, определенное по формулам (1), (2) и (3), суммарное с ПП, находится в пределах допускаемой погрешности  $\pm$  0,5 % от ИЗ и от половины ДИ;

максимальное значение приведенной погрешности измерений расхода объемного у в %, определенное по формулам (1), (4), суммарное с ПП, находится в допускаемых пределах  $\pm 0.5\%$  от ВП.

В противном случае система бракуется и направляется в ремонт.

#### Определение абсолютной и приведенной (к ВП) погрешности измерений 8.6 абсолютного, избыточного давления (разрежения) жидких и газообразных сред, относительной влажности и температуры

8.6.1 Поверку каждого ИК выполнить в 3 этапа поэлементным способом:

1 этап - контроль (оценка) состояния и МХ ПП;

2 этап - поверку электрической части ИК с целью определение диапазона измерений и МХ (индивидуальной функции преобразования и погрешности измерений);

3 этап – определение и оценка максимальной погрешности ИК.

8.6.1.1 Для контроля (оценки) ПП отсоединить его от электрической части ИК. Проверить внешний вид, наличие пломб и маркировку - ПП не должен иметь видимых внешних повреждений, пломбирование согласно сборочному чертежу, маркировка типа и номера ПП согласно паспорту.

8.6.1.2 Проверить свидетельства о поверке (первичной или периодической). Свидетельство о поверке должно быть действующим, значение погрешности (относительно к ИЗ) ПП, указанное в свидетельстве, должно находиться в допускаемых пределах.

8.6.1.3 Собрать схему поверки в соответствии с Рисунок 13, для чего на вход ИК, вместо первичного преобразователя подключить калибратор.

8.6.1.4 Включить питание АИИС и загрузить операционную систему Windows. Запустить программу «Recorder» и для всех ИК избыточного давления (разряжения) жидких и газообразных сред установить значения в соответствии с Таблица 6.

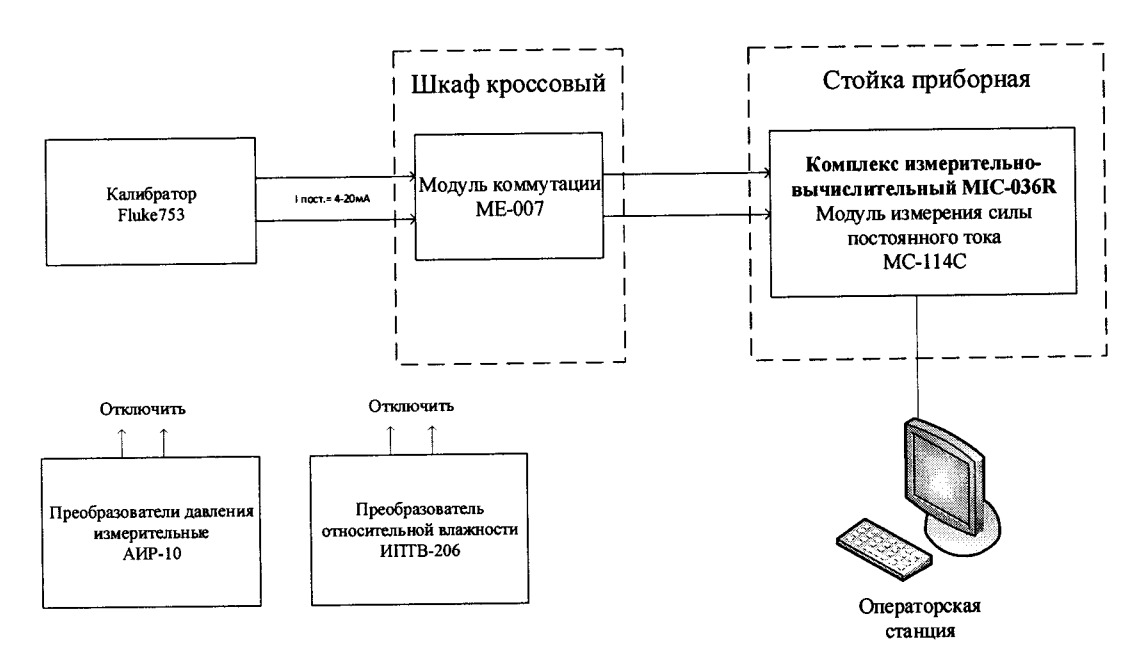

Рисунок 13 - Схема поверки ИК избыточного давления (разрежения) жидких и газообразных сред, относительной влажности и температуры

| Наименование параметра ИК<br>(обозначение измеряемого па-<br>раметра ГТД)                                                                  | Размерность    | нп ди ик         | вп ди ик                | Количество КТ<br>$\mathbf{a}$<br>на ДИ ИК, | Номинальные зна-<br>чения тока в КТ,<br>мA |
|----------------------------------------------------------------------------------------------------|----------------|------------------|-------------------------|--------------------------------------------|--------------------------------------------|
| 1                                                                                                    | $\overline{2}$ | 3                | $\overline{\mathbf{4}}$ | 5                                          | 6                                          |
| Избыточное давление воздуха в<br>полости коробки приводов<br>(Параметр: Рв к/пр)                                                           | кПа            | $\bf{0}$         | 98,07                   | 5                                          | 4; 8; 12; 16; 20                           |
| Избыточное давление воздуха<br>перед сопловым аппаратом<br>воздушного стартера<br>(Параметр: Рв са втс)                                    | кПа            | $\mathbf{0}$     | 294,2                   | 5                                          | 4; 8; 12; 16; 20                           |
| Избыточное давление воздуха<br>и масла<br>(Параметры: Рв вент./ксд; Рв<br>цпр; Рм цпр; Рв твд/тсд; Рм<br>вент/ксд; Рм твд/тсд)             | кПа            | $\mathbf{0}$     | 343,23                  | 5                                          | 4; 8; 12; 16; 20                           |
| Избыточное давление топли-<br>ва<br>(Параметры: Рт вх;<br>Pm ex 4016)                                                                      | кПа            | $\mathbf{0}$     | 392,27                  | 5                                          | 4; 8; 12; 16; 20                           |
| Избыточное давление гидро-<br>смеси на входе в гидронасосы<br>(Параметры: Рамг вх1;<br>Pамг $\alpha$ 8x2)                                  | кПа            | $\bf{0}$         | 490,33                  | 5                                          | 4; 8; 12; 16; 20                           |
| Избыточное давление масла<br>(Параметры: Рм изд;<br>$P_M$ $MVP$ )                                                                          | кПа            | $\bf{0}$         | 784,53                  | 5                                          | 4; 8; 12; 16; 20                           |
| Избыточное давление воздуха<br>в межкорпусном пространстве<br>камеры сгорания<br>(Параметр: Рвмк кс)                                       | кПа            | $\mathbf{0}$     | 980,67                  | 5                                          | 4; 8; 12; 16; 20                           |
| Перепад давления воздуха на<br>дроссельной шайбе<br>(Параметры: $\triangle$ P8.1; $\triangle$ P8.2;<br>$\triangle$ P8.3; $\triangle$ P8.4) | МПа            | $\boldsymbol{0}$ | 1,57                    | 5                                          | 4; 8; 12; 16; 20                           |
| Избыточное давление в линии<br>подкачки привода ГП<br>(Параметр: Рм гп)                                                                    | МПа            | $\bf{0}$         | 1,96                    | $5\overline{)}$                            | 4; 8; 12; 16; 20                           |
| Избыточное статическое дав-<br>ление воздуха за компрессором<br>высокого давления<br>(Параметр: Рквд)                                      | МПа            | $\mathbf{0}$     | 2,45                    | 5                                          | 4; 8; 12; 16; 20                           |

Таблица 6 - Контрольные точки измерения давления, влажности и температуры

 $\mathcal{L}^{\text{max}}_{\text{max}}$ 

**HOROEWARD TANELLE 6** 

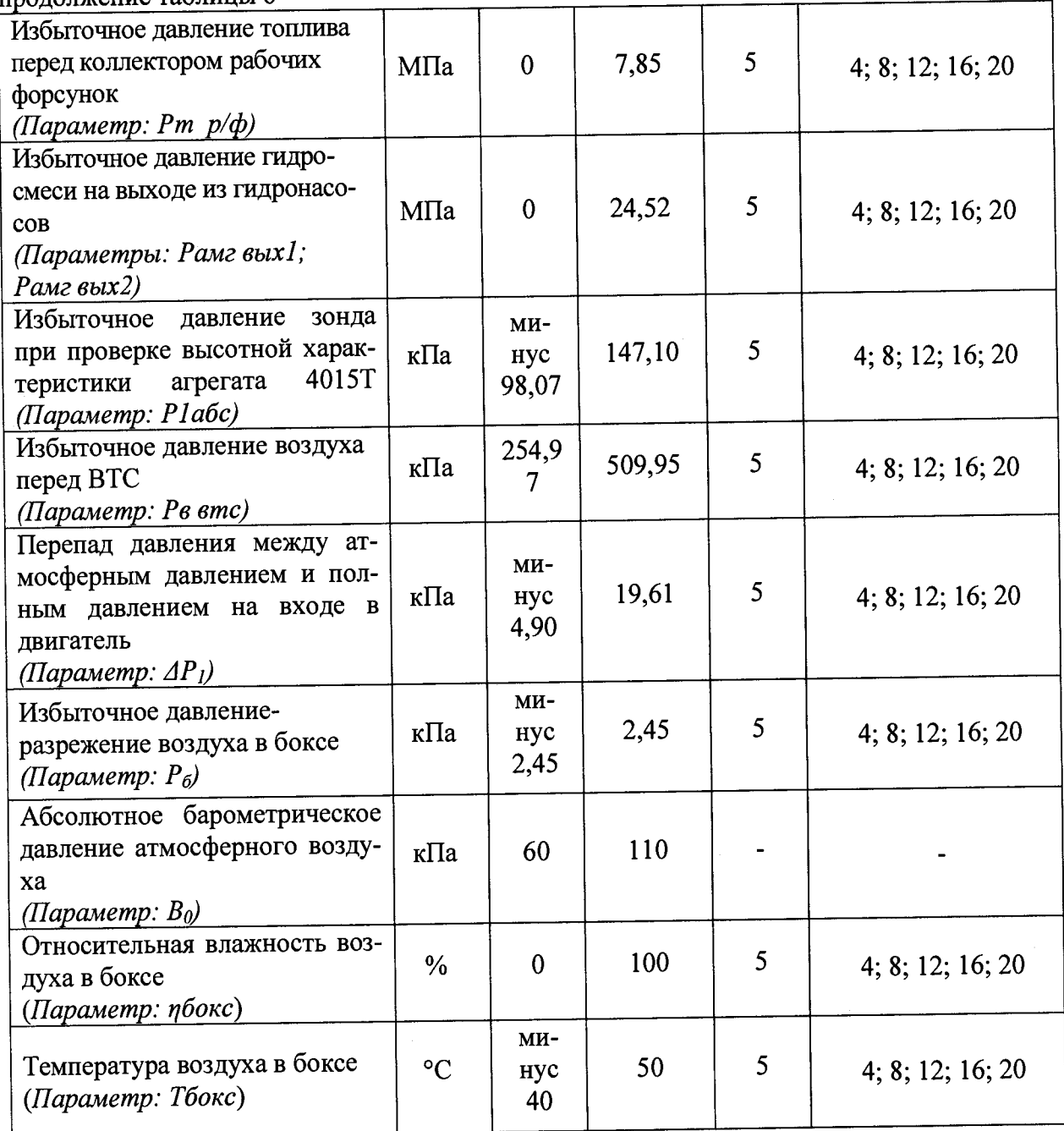

8.6.1.5 Используя программу «Recorder», поочередно для всех ИК избыточного давления (разряжения) жидких и газообразных сред, относительной влажности и температуры провести работы по сбору данных для определения максимальной погрешности измерений. Номинальные значения тока в КТ исследуемого ДИ ИК устанавливать с помощью калибратора в единицах измерений постоянного тока, мА, в соответствии с лица 6. При сборе данных для каждого ИК выполнить не менее 3 (трех) циклов измерений.

8.6.1.6 Используемый в канале абсолютного барометрического давление атмосферного воздуха барометр БРС-1М, на выходе выдает сигнал в цифровом виде, который обрабатывается средствами ВТ. Электрическая часть канала в поверке не нуждается. Абсолютная погрешность измерительного канала равна абсолютной погрешности первичного преобразователя.

8.6.1.7 После завершения сбора данных для каждого ИК с помощью программы «Recorder» в автоматическом или расчетном режиме определить максимальную приведенную к ВП погрешность измерений по формулам (1) и (4)

8.6.2 Результаты поверки ИК избыточного давления (разряжения) жидких и газообразных сред, относительной влажности и температуры считать положительными, если суммарное с ПП максимальное значение погрешности находится в допускаемых пределах:

 $\pm$ 49 Па для ИК:  $\Delta P_1$ ;  $P_6$ 

 $±66.7$  Па для ИК: Во

 $\pm 0.5$ °С для ИК: Тбокс

 $\pm$ 2% для ИК: пбокс

±0,5 % от ВП для ИК: Рв к/пр; Рв са втс; Рв вент./ксд; Рв цпр; Рм цпр; Рв твд/тсд; Рвмк кс; ДР8.1; ДР8.2; ДР8.3; ДР8.4; Рквд; Р1абс; Рв втс

±1,0 % от ДИ для остальных ИК.

В противном случае система бракуется и направляется в ремонт.

**8.7 Определение приведенной (к ВП) погрешности измерений напряжения постоянного тока, соответствующего значениям температуры газообразных сред в диапазоне преобразований ПП термоэлектрического типа ХА(К)**

8.7.1 Поверку каждого ИК выполнить в 2 этапа комплектным способом:

- 1 этап - поверку ИК с целью определение диапазона измерений и MX (индивидуальной функции преобразования и погрешности измерений);

— 2 этап — определение и оценка максимальной погрешности ИК.

8.7.2 Поверку ИК выполнить в следующей последовательности.

8.7.2.1 Собрать схему поверки в соответствии с рисунком 14, для чего на вход электрической части ИК вместо ПП подключить калибратор Fluke 753 в режиме воспроизведения напряжения постоянного тока от 0 до 100 мВ. Места подключений указаны в таблице В1, Приложения В.

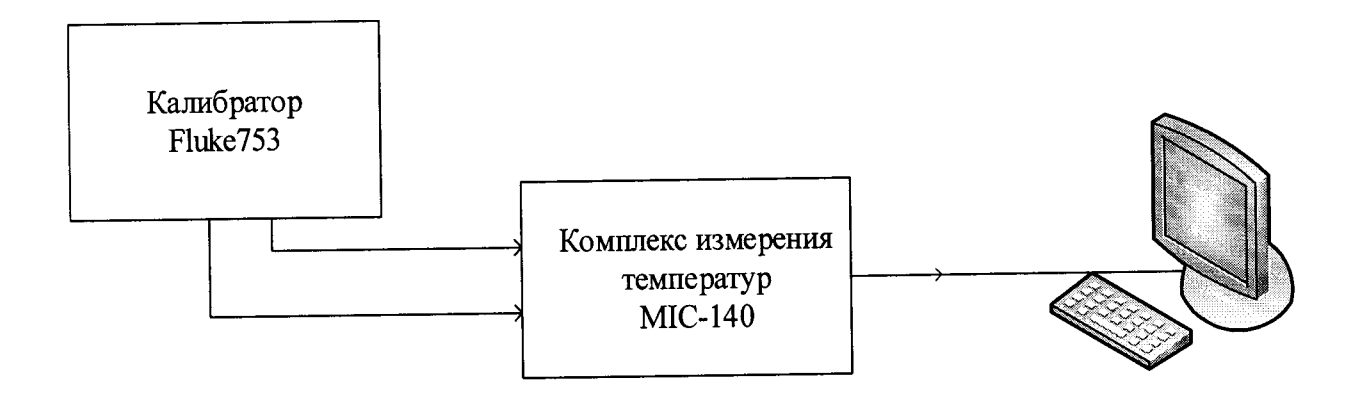

Рисунок 14 - Схема поверки ИК напряжения постоянного тока

8.7.2.2 Включить питание АИИС и загрузить операционную систему Windows. Запустить программу «Recorder» и с ее помощью для каждого ИК температуры газообразных сред с первичными преобразователями термоэлектрического типа установить значения в соответствии с Таблица 7.

8.7.2.3 Используя программу «Recorder» поочередно для ИК, указанных в Таблица 7, провести работы по сбору данных для определения максимальной погрешности измерений. Номинальные значения температуры в КТ исследуемого ДИ ИК установить с помощью калибратора напряжения постоянного тока (мВ). Напряжение постоянного тока, соответствующее номинальным значениям температуры, устанавливать по номинальной статической характеристике преобразователя ГОСТ Р 8.585-2001.

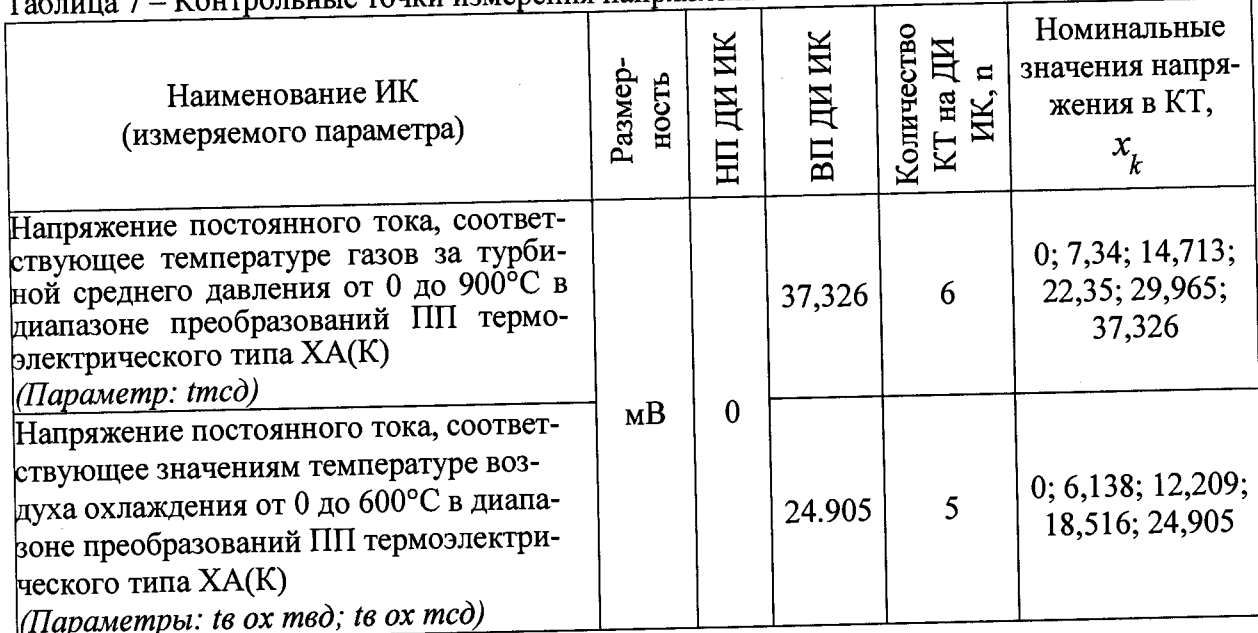

ные точки измерения напряжения постоянного тока

При сборе данных для каждого ИК выполнить не менее 3 (трех) циклов измерений.

8.7.2.4 После завершения сбора данных с помощью программы «Recorder» в автоматическом или расчетном режиме для каждого ИК определить максимальную погрешность измерений у, приведенную в % к ВП по формулам (1) и (4).

8.7.3 Результаты поверки ИК напряжения постоянного тока, соответствующего значениям температуры считать положительными, если максимальное значение погрешности измерений находится в пределах ±0,3 % от ВП.

В противном случае система бракуется и направляется в ремонт.

#### Определение приведенной (к ВП) погрешности измерений температуры, 8.8 измеренной ПП термоэлектрического типа

8.8.1 Поверку каждого ИК выполнить в 3 этапа поэлементным способом:

1 этап - контроль (оценка) состояния и МХ ПП;

2 этап - поверку электрической части ИК с целью определение диапазона измерений и МХ (индивидуальной функции преобразования и погрешности измерений);

3 этап - определение и оценка максимальной погрешности ИК.

8.8.1.1 Для контроля (оценки) ПП отсоединить его от электрической части ИК. Проверить внешний вид, наличие пломб и маркировку. ПП не должен иметь видимых внешних повреждений, опломбирование должно быть выполнено согласно сборочному чертежу, маркировка типа и номера ПП - согласно паспорту.

8.8.1.2 Проверить свидетельство о поверке (первичной или периодической). Свидетельство о поверке должно быть действующим, значение погрешности (относительно к ИЗ) ПП, указанное в свидетельстве, должно находиться в допускаемых пределах.

8.8.1.3 Собрать схему поверки в соответствии с Рисунок 13, для чего на вход ИК, вместо первичного преобразователя подключить калибратор.

8.8.1.4 Включить питание АИИС и загрузить операционную систему Windows. Запустить программу «Recorder» и для всех ИК температуры установить значения в соответствии с таблицей 8.

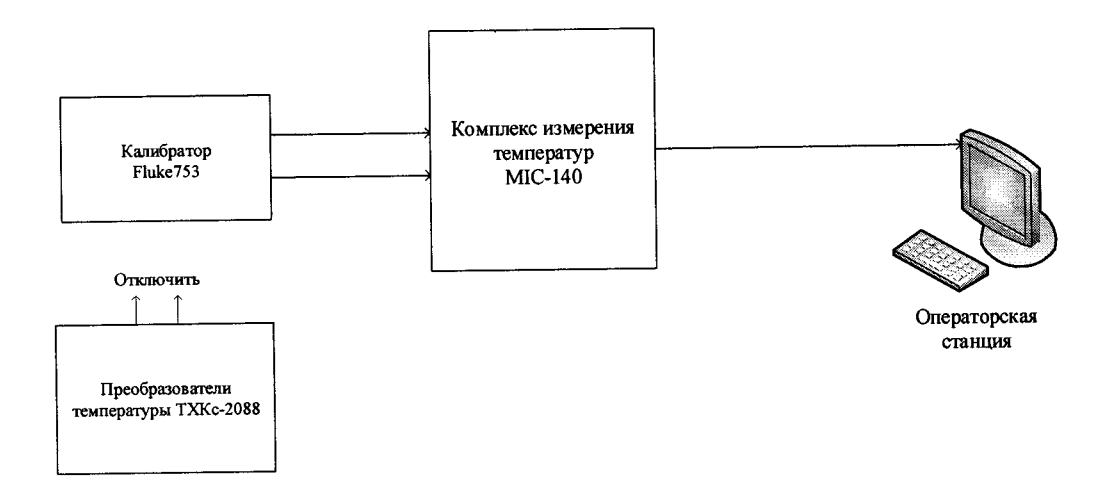

Рисунок 15 - Схема поверки ИК температуры поэлементным способом

| Наименование параметра ИК<br>(обозначение измеряемого па-<br>раметра ГТД) | Размерно        | Ж<br>$\blacktriangledown$<br>Ħ<br>BП | 区<br>ᄃ<br>тво<br>ИК,<br>Количес<br>$\overline{H}$<br>$_{\rm H}$ | Номинальные зна-<br>чения тока в КТ,<br>∘∩ |
|---------------------------------------------------------------------------|-----------------|--------------------------------------|-----------------------------------------------------------------|--------------------------------------------|
| Температура воздуха<br>(Параметры: Т8.1; Т8.2; Т8.3;<br>T8.4)             | $\rm ^{\circ}C$ | 270                                  |                                                                 | 0; 67, 5; 135; 202, 5;<br>270              |

Таблица 8 - Контрольные точки измерений температуры

8.8.1.5 Используя программу «Recorder», поочередно для всех ИК температуры провести работы по сбору данных для определения максимальной погрешности измерений. Номинальные значения температуры в КТ, исследуемого ДИ ИК, установить с помощью калибратора напряжения постоянного тока (мВ). Напряжение постоянного тока, соответствующее номинальным значениям температуры, установить по номинальной статической характеристике преобразователя ГОСТ Р 8.585-2001. При сборе данных для каждого ИК выполнить не менее 3 (трех) циклов измерений.

8.8.1.6 После завершения сбора данных для каждого ИК с помощью программы «Recorder» в автоматическом или расчетном режиме определить максимальную приведенную к ВП погрешность измерений по формулам (1) и (4).

8.8.2 Результаты поверки ИК температуры считать положительными, если суммарное с ПП максимальное значение погрешности находится в допускаемых пределах  $\pm 1.5\%$  or BII.

В противном случае система бракуется и направляется в ремонт.

Определение приведенной (к ДИ) погрешности измерений сопротивле-8.9 ния постоянному току, соответствующего значениям температуры в диапазоне преобразований ПП терморезистивного типа

8.9.1 Поверку каждого ИК выполнить в 2 этапа комплектным способом:

1 этап - поверку ИК с целью определение диапазона измерений и МХ (индивидуальной функции преобразования и погрешности измерений);

2 этап - определение и оценка максимальной погрешности ИК.

8.9.2 Поверку ИК выполнить в следующей последовательности.

8.9.2.1 Собрать схему поверки в соответствии с Рисунок 16, для чего на вход электрической части ИК, вместо ПП, подключить калибратор Fluke 753. Места подключений указаны в таблице В1, Приложения В.

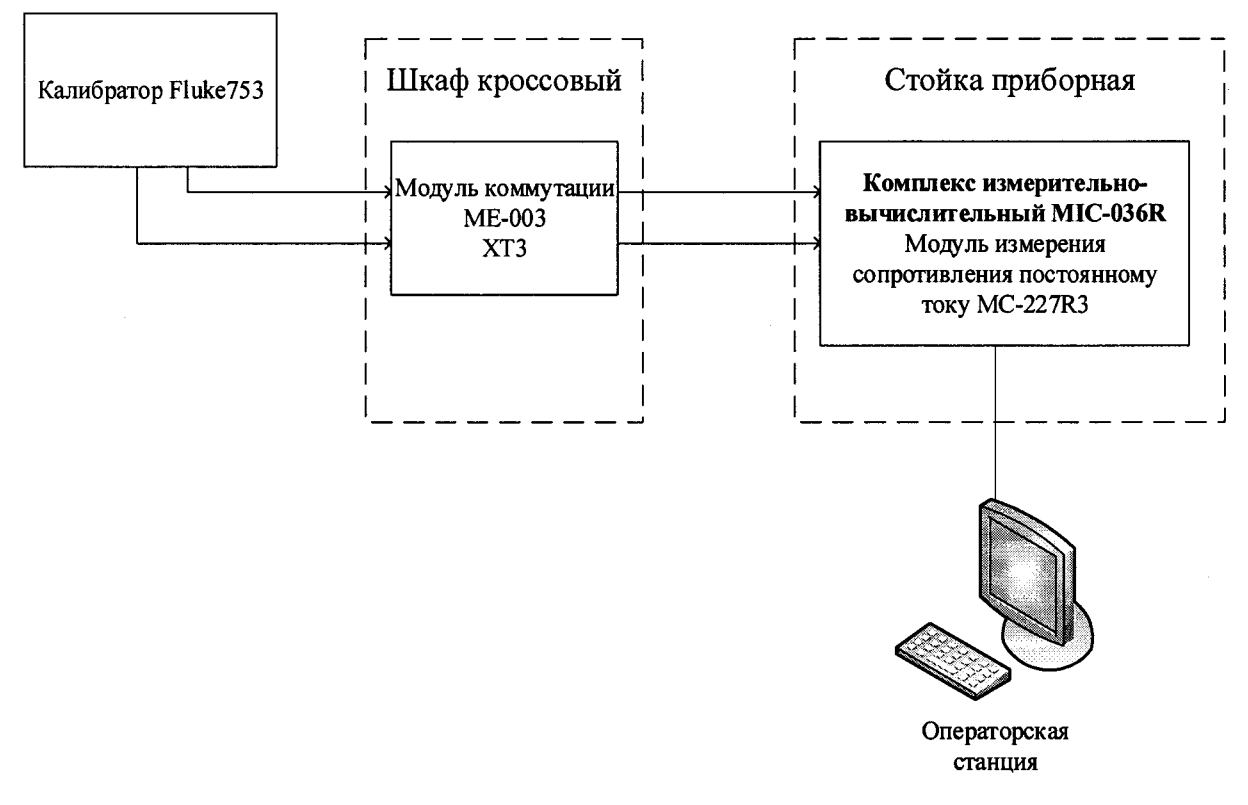

Рисунок 16 - Схема поверки ИК сопротивления постоянному току

8.9.2.2 Включить питание АИИС и загрузить операционную систему Windows. Запустить программу «Recorder» и с ее помощью для каждого ИК измерения сопротивления установить значения в соответствии с Таблица 9.

| - www.ii.ww                                                                                                    |             |         |                     |                                              |                                                          |  |  |  |
|----------------------------------------------------------------------------------------------------|-------------|---------|---------------------|----------------------------------------------|----------------------------------------------------------|--|--|--|
| Наименование ИК<br>(измеряемого параметра)                                                                                                    | Размерность | ĚN<br>Ē | ЙИ<br>Щ<br>$B\Pi$   | ИK.<br>Количество<br>Щ<br>$H^{\mathfrak{A}}$ | Номинальные<br>значения сопро-<br>тивления в КТ,<br>(OM) |  |  |  |
| Сопротивление постоянному току,<br>соответствующее температуре масла<br>на входе в изделие в диапазоне от<br>минус 40 до 160 °С<br>(Параметры: tм $ex1$ ; tм $ex2$ ) |             |         | $O_M$  84,27 161,05 | 5                                            | 84, 27; 103; 122;<br>141; 161,05                         |  |  |  |

Таблица 9 - Контрольные точки измерения сопротивления

8.9.2.3 Используя программу «Recorder», поочередно для электрической части всех указанных в Таблица 9 ИК провести работы по сбору данных для определения максимальной погрешности измерений. Номинальные значения сопротивления в КТ исследуемого ДИ ИК устанавливать с помощью калибратора сопротивления постоянному току (Ом). При сборе данных для каждого ИК выполнить не менее 3 (трех) циклов измерений.

8.9.2.4 После завершения сбора данных с помощью программы «Recorder» в автоматическом или расчетном режиме для каждого ИК определить максимальную погрешность измерений у, приведенную к ДИ по формулам (1) и (3).

8.9.3 Результаты поверки ИК сопротивления постоянному току считать положительными если максимальное значение погрешности находится в допускаемых пределах:  $\pm 0.5$  %. В противном случае система бракуется и направляется в ремонт.

#### **8.10 Определение значений абсолютной и приведенной (к ДИ) погрешности измерений температуры, измеренной ПП терморезистивного типа**

8.10.1 Поверку каждого ИК выполнить в 3 этапа поэлементным способом:

- 1 этап - контроль (оценка) состояния и MX ПП;

2 этап - поверку электрической части ИК с целью определение диапазона измерений и MX (индивидуальной функции преобразования и погрешности измерений);

- 3 этап - определение и оценка максимальной погрешности ИК.

8.10.1.1 Для контроля (оценки) ПП отсоединить его от электрической части ИК. Проверить внешний вид, наличие пломб и маркировку. ПП не должен иметь видимых внешних повреждений, опломбирование должно быть выполнено согласно сборочному чертежу, маркировка типа и номера ПП - согласно паспорту.

8.10.1.2 Проверить свидетельство о поверке (первичной или периодической). Свидетельство о поверке должно быть действующим, значение погрешности (относительно к ИЗ) ПП, указанное в свидетельстве, должно находиться в допускаемых пределах.

8.10.1.3 Собрать схему поверки в соответствии с Рисунок 16, для чего на вход ИК, вместо первичного преобразователя подключить калибратор.

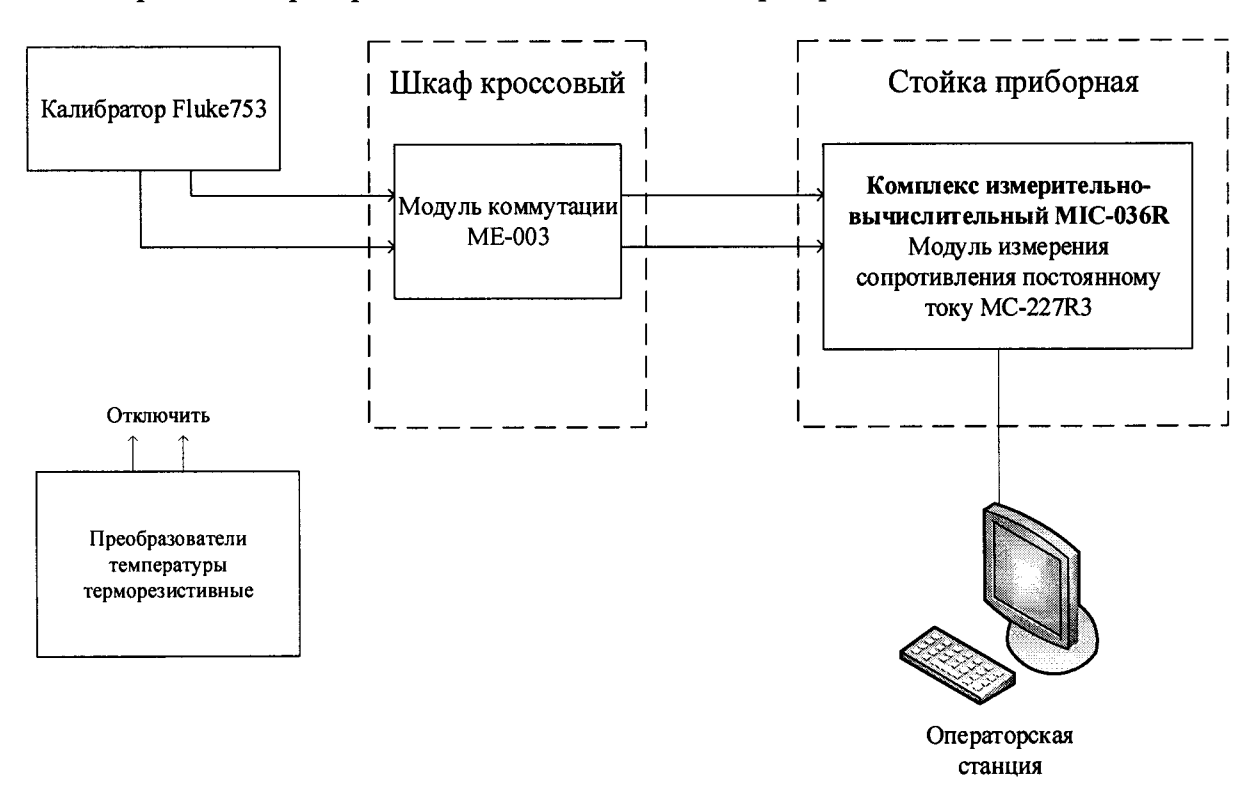

Рисунок 17 - Схема поверки ИК сопротивления постоянному току

8.10.1.4 Включить питание АИИС и загрузить операционную систему Windows. Запустить программу «Recorder» и с ее помощью для каждого ИК измерения сопротивления установить значения в соответствии с Таблица 10.

Таблица 10 - Контрольные точки измерений сопротивления

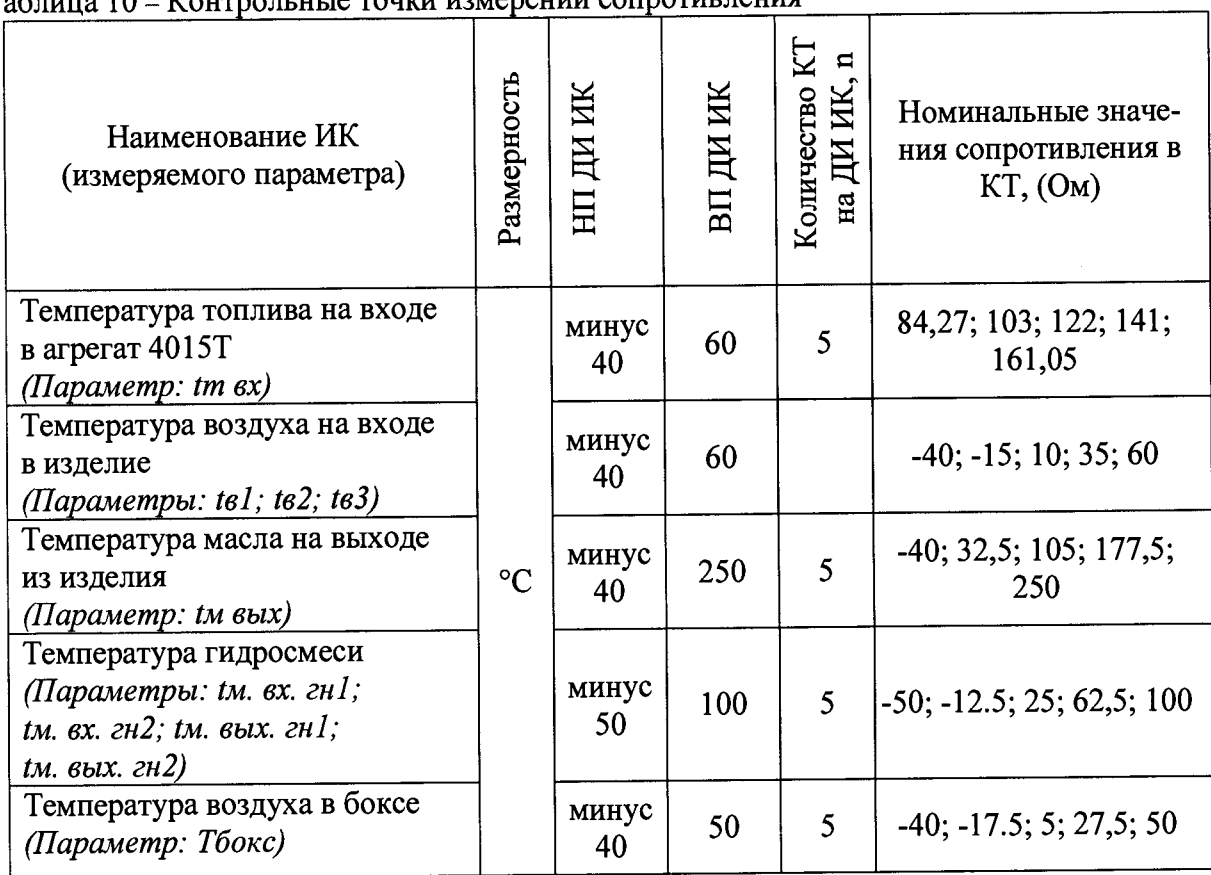

8.10.1.5 Используя программы «Recorder», поочередно для электрической части всех указанных в Таблица 10 ИК провести работы по сбору данных для определения максимальной погрешности измерений. Номинальные значения сопротивления в КТ исследуемого ДИ ИК брать из ГОСТ 6651-2009 для градуировки 100П и устанавливать с помощью калибратора в единицах измерения ее носителя, сопротивления постоянному току (Ом). При сборе данных для каждого ИК выполнить не менее 3 (трех) циклов измерений.

8.10.1.6 После завершения сбора данных с помощью программы «Recorder» в автоматическом или расчетном режиме для каждого ИК определить максимальную погрешность измерений *у,* приведенную к ДИ по формулам (1) и (3) и абсолютную погрешность по формуле (1).

8.10.2 Результаты поверки ИК сопротивления постоянному току считать положительными если максимальное значение погрешности находится в допускаемых пределах: для каналов: tв1; tв2; tв3 - ±1 %; для канала Тбокс - ±0,5 °С; для остальных каналов -*±1,5 %.*

В противном случае система бракуется и направляется в ремонт.

## **8.11 Определение приведенной (к ВП) погрешности измерений напряжения постоянного тока, соответствующего значениям виброскорости**

8.11.1 Поверку каждого ИК выполнить в 2 этапа комплектным способом:

- 1 этап - поверку ИК с целью определение диапазона измерений и MX (индивидуальной функции преобразования и погрешности измерений);

- 2 этап — определение и оценка максимальной погрешности ИК.

8.11.2 Поверку ИК выполнить в следующей последовательности.

8.11.2.1 Собрать схему поверки в соответствии с рисунком 18, для чего на вход электрической части ИК вместо ПП подключить калибратор Fluke 753 в режиме воспроизведения напряжения постоянного тока от 0 до 10 В. Место подключений указано в таблице В1, Приложения В.

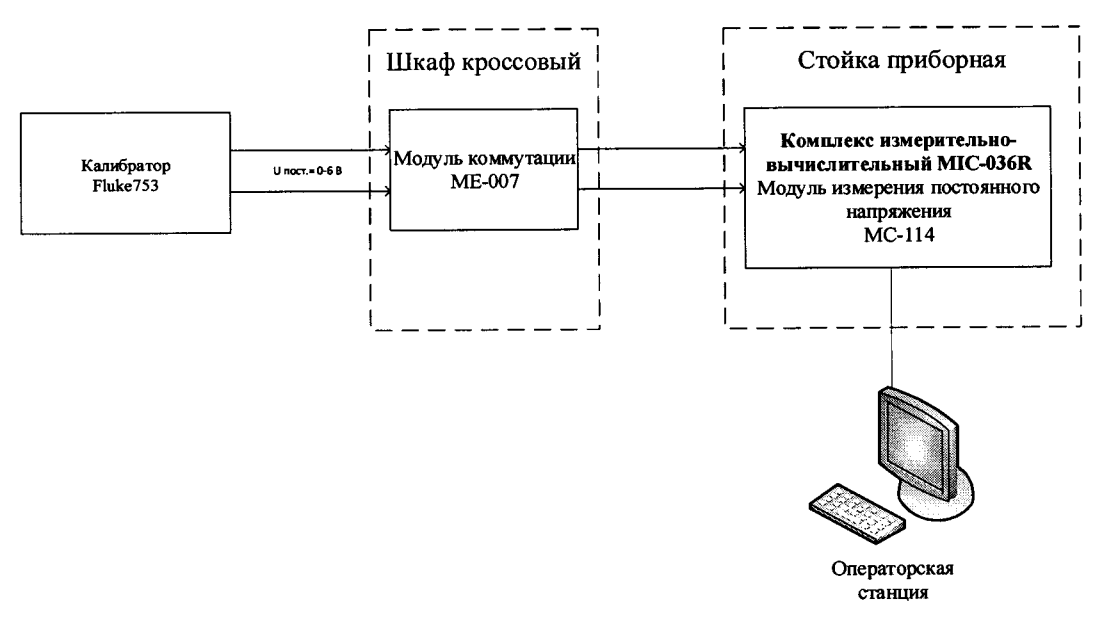

Рисунок 18 - Схема поверки ИК напряжения постоянного тока, соответствующего виброскорости

8.11.2.2 Включить питание АИИС и загрузить операционную систему Windows. Запустить программу «Recorder» и с ее помощью для ИК установить значения в соответствии с Таблица 11.

8.11.2.3 Используя программу «Recorder» поочередно для ИК, указанных в Таблица 11, провести работы по сбору данных для определения максимальной погрешности измерений. Номинальные значения напряжения постоянного тока в КТ исследуемого ДИ ИК устанавливать с помощью калибратора напряжения постоянного тока (В).

| Наименование ИК<br>(измеряемого параметра)                                                                                         | Размер<br><b>HOCTЬ</b> | ИΚ | ДИ ИК<br>BII | оличество<br>H<br>$\blacksquare$<br>$H\overline{a}$<br>Ж, | Номинальные<br>значения напря-<br>жения в КТ,<br>л, |
|----------------------------------------------------------------------------------------------------|------------------------|----|--------------|-----------------------------------------------------------|-----------------------------------------------------|
| Напряжение постоянного тока, соот-<br>ветствующее виброскорости в диапа-<br>зоне от 0 до 100 мм/с<br>$\left $ (Параметр: Vnn; Vзn) | в                      |    | 6            |                                                           | 0; 1, 5; 3; 4, 5; 6                                 |

Таблица 11 - Контрольные точки измерения напряжения постоянного тока

При сборе данных для каждого ИК выполнить не менее 3 (трех) циклов измерений.

8.11.2.4 После завершения сбора данных с помощью программы «Recorder» в автоматическом или расчетном режиме для каждого ИК определить максимальную погрешность измерений  $\gamma$ , приведенную в % к ВП по формулам (1) и (4).

8.11.3 Результаты поверки ИК напряжения постоянного тока, соответствующего виброскорости считать положительными, если максимальное значение погрешности измерений находится в пределах  $\pm 10$  % от ВП.

В противном случае система бракуется и направляется в ремонт.

#### **8.12 Определение приведенной (к ВП) погрешности измерений виброскорости корпуса ГТД**

- 8.12.1 Поверку каждого ИК выполнить в 2 этапа комплектным способом:
	- -1 этап поверку ИК с целью определение погрешности измерений;
	- 2 этап определение и оценка максимальной погрешности ИК.

8.12.1.1 Собрать схему поверки в соответствии с Рисунок 16.

8.12.1.2 Включить питание АИИС и загрузить операционную систему Windows. Запустить программу «Recorder» и для всех ИК виброскорости корпуса ГТД установить значения в соответствии с таблицами 12,13.

8.12.1.3 Используя программу «Recorder» поочередно для всех указанных в Таблица 12, 13 значений провести работы по сбору данных для определения максимальной нелинейности амплитудной и частотной характеристик. Номинальные значения напряжения в КТ исследуемого ДИ ИК устанавливать для каждого значения частоты и виброскорости с помощью виброустановки электродинамической ВСВ-133 в соответствии с таблицами 12, 13.

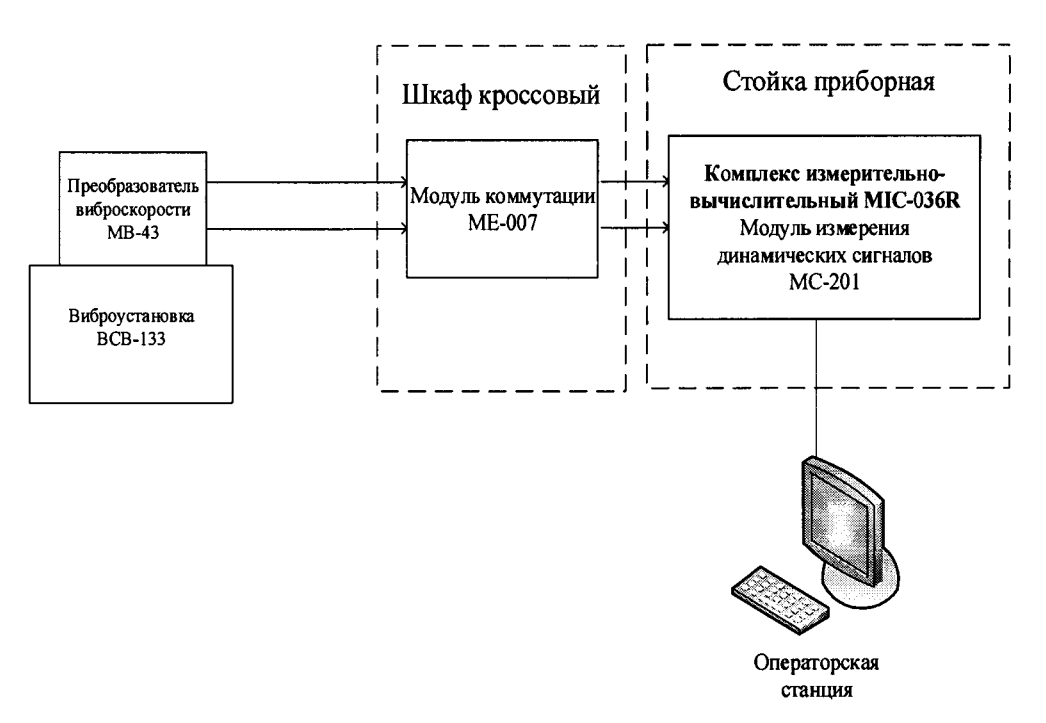

Рисунок 16 - Схема поверки ИК виброскорости корпуса ГТД

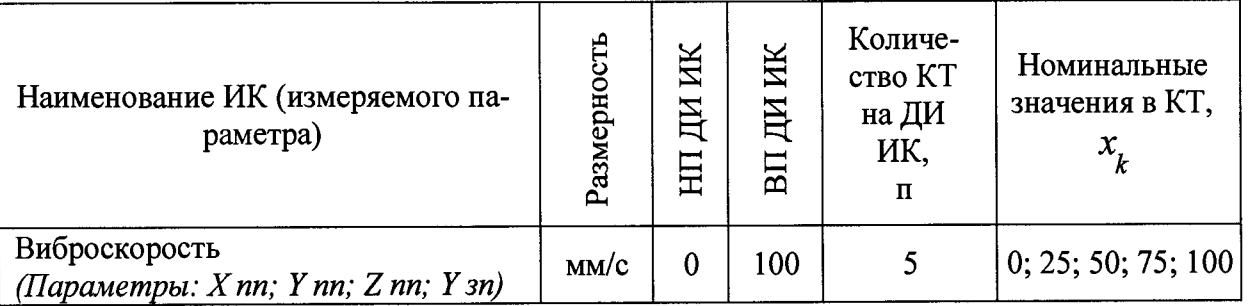

Таблица 12 – Контрольные точки при определении нелинейности амплитудной характеристики на частоте 80 Гц

Таблица 13 - Контрольные точки при определении неравномерности частотной характепистики

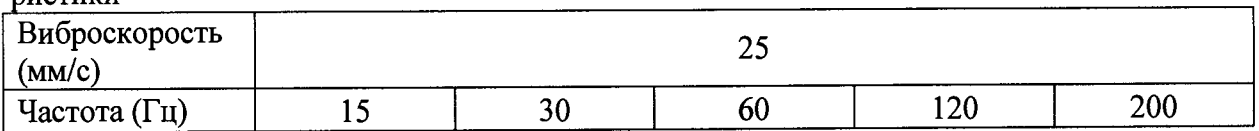

8.12.2 Определение нелинейности амплитудной характеристики канала выполнять на частоте 80 Гц. При сборе данных для каждого ИК выполнить не менее 3 (трех) циклов измерений. Значения виброскорости в контрольных точках брать из таблицы 12.

8.12.2.1 После завершения сбора данных для каждого ИК с помощью программы «Recorder» в автоматическом или расчетном режиме определить среднее значение по формуле (5), а затем, максимальную нелинейность амплитудной характеристики  $\delta_A$ , ИК по формулам (1) и (2), подставляя в формулу (1) вместо эталонного значения, среднее значение, найденное по формуле (5).

8.12.3 При определении неравномерности частотной характеристики ИК замеры производить для значения виброскорости 25 мм/с, изменяя частоту вибрации как указано в таблице 13.

8.12.3.1 При сборе данных для каждого ИК выполнить не менее 3 (трех) циклов измерений по каждому значению частоты.

8.12.3.2 После завершения сбора данных для каждого ИК с помощью программы «Recorder» в автоматическом или расчетном режиме определить максимальную неравномерности частотной характеристики  $\delta$ ч, ИК по формулам (1) и (2), подставляя в формулу (1) вместо эталонного значения, среднее значение, найденное по формуле (5) при расчете нелинейности амплитудной характеристики канала, определяемой на частоте 80 Гц

8.12.4 Расчет границ основной относительной погрешности канала измерений виброскорости ИК выполнить по формуле (6).

8.12.5 Результаты поверки ИК напряжения переменного тока, соответствующего виброскорости корпуса, узлов и агрегатов ГТД считать положительными, если основная относительная погрешность для каждого ИК находится в допускаемых пределах  $\pm 10\%$ .

В противном случае система бракуется и направляется в ремонт.

#### 8.13 Определение относительной и приведенной погрешности измерений силы от тяги

Поверку каждого ИК выполнить в 2 этапа комплектным способом: 8.13.1

- 1 этап поверку ИК с целью определение погрешности измерений;
- 2 этап определение и оценка максимальной погрешности ИК.
- Поверку ИК выполнить в следующей последовательности. 8.13.2
- 8.13.2.1 Собрать схему поверки в соответствии с Рисунок 20 для проверки тяги.

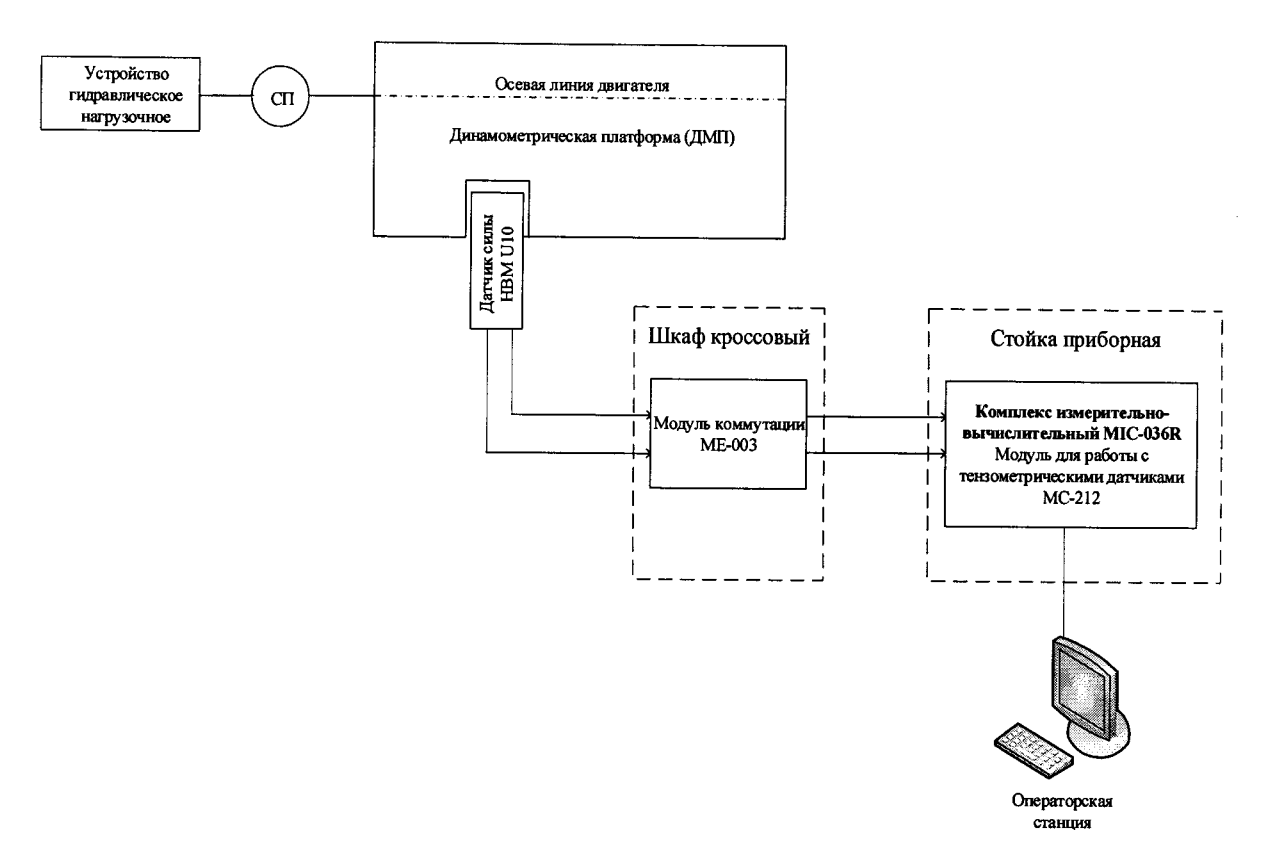

Рисунок 20 - Схема поверки ИК силы от тяги

8.13.2.2 Включить питание АИИС и загрузить операционную систему Windows. Запустить программу «Recorder».

8.13.2.3 Используя программу «Recorder», провести поверку для определения максимальной погрешности измерений. Номинальные значения силы от тяги в КТ исследуемого ДИ ИК устанавливать с помощью СП (образцового динамометра) в соответствии с таблицей 14 сначала повышая нагрузку до ВП, а затем снижая ее до НП. Силу от тяги устанавливать с помощью устройства нагрузочного по СП. При сборе данных для ИК выполнить не менее 3 (трех) циклов измерений.

| Наименование<br>ИК<br>(измеряемого<br>параметра) | £<br>0<br>азмерн<br>ے | ИΚ<br>ДЦ | ИК<br>ДИ<br>$\overline{B}$ | Количе-<br>ство KT<br>на ДИ,<br>$\mathbf \Pi$ | Номинальные значения силы от тяги<br>в KT,                              |
|--------------------------------------------------|-----------------------|----------|----------------------------|-----------------------------------------------|-------------------------------------------------------------------------|
| Сила<br>OТ<br>тяги<br>(Параметр: $R$ )           | кгс                   |          | 25000                      |                                               | 0; 2500; 5000; 7500; 10000; 12500;<br>15000; 17500; 20000; 22500; 25000 |

Таблица 14 - Контрольные точки измерений силы от тяги

8.13.2.4 После завершения сбора данных для каждого ИК с помощью программы «Recorder» в автоматическом или расчетном режиме определить максимальную погрешность измерений, для силы от тяги в диапазоне от 0 до 12500 кгс приведенную в % к ДИ, т.е. к 12500 кгс у, по формулам (1) и (3), а на диапазоне от 12500 кгс до Rmax относительную погрешность 5 в % относительно ИЗ силы от тяги в КТ по формулам (1) и (2).

8.13.3 Результаты поверки ИК силы от тяги считать положительными, если погрешности измерений  $\delta$  и  $\gamma$  находятся в допускаемых пределах  $\pm$  0,5 %.

В противном случае система бракуется и направляется в ремонт.

#### **8.14 Определение приведенной (к ВП) погрешности измерений напряжения постоянного тока бортовой сети**

8.14.1 Поверку каждого ИК выполнить в 3 этапа поэлементным способом:

1 этап – контроль (оценка) состояния и МХ ПП;

2 этап - поверку электрической части ИК с целью определение диапазона измерений и MX (индивидуальной функции преобразования и погрешности измерений);

- 3 этап - определение и оценка максимальной погрешности ИК.

8.14.1.1 Для контроля (оценки) ПП отсоединить его от электрической части ИК. Проверить внешний вид, наличие пломб и маркировку. ПП не должен иметь видимых внешних повреждений, опломбирование должно быть выполнено согласно сборочному чертежу, маркировка типа и номера ПП - согласно паспорту.

8.14.1.2 Проверить свидетельства о поверке (первичной или периодической). Свидетельство о поверке должно быть действующим, значение погрешности (относительно к ИЗ) ПП, указанное в свидетельстве, должно находиться в допускаемых пределах.

8.14.1.3 Собрать схему поверки в соответствии с Рисунок 16, для чего на вход ИК, вместо первичного преобразователя подключить калибратор в режиме воспроизведения напряжения постоянного тока от 0 до 10 В.

8.14.1.4 Включить питание АИИС и загрузить операционную систему Windows. Запустить программу «Recorder» и для всех ИК напряжения постоянного тока установить значения в соответствии с Таблица 15.

8.14.1.5 Используя программу «Recorder» поочередно для всех указанных в Таблица 15 ИК провести работы по сбору данных для определения максимальной погрешности измерений. Номинальные значения напряжения в КТ исследуемого ДИ ИК устанавливать с помощью калибратора в вольтах в соответствии с Таблица 15.

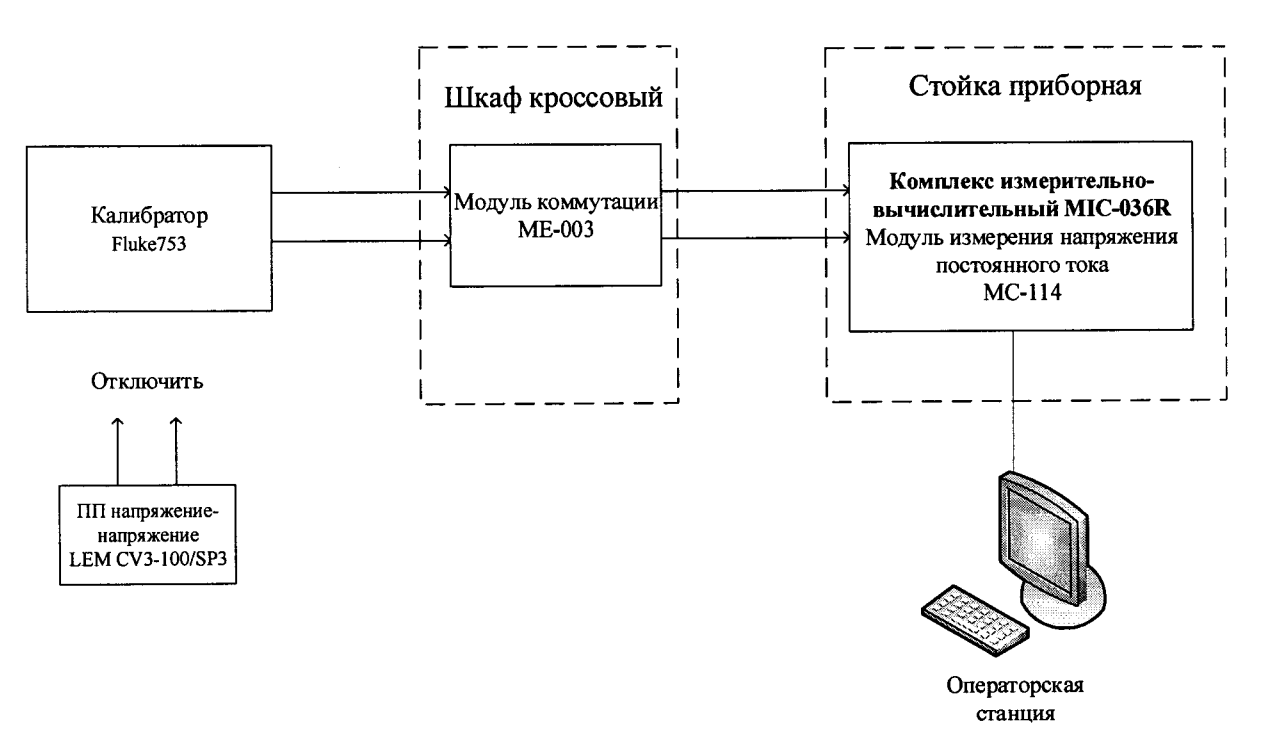

Рисунок 21 - Схема поверки ИК напряжения постоянного тока

Таблица 15 - Контрольные точки измерения напряжения постоянного тока

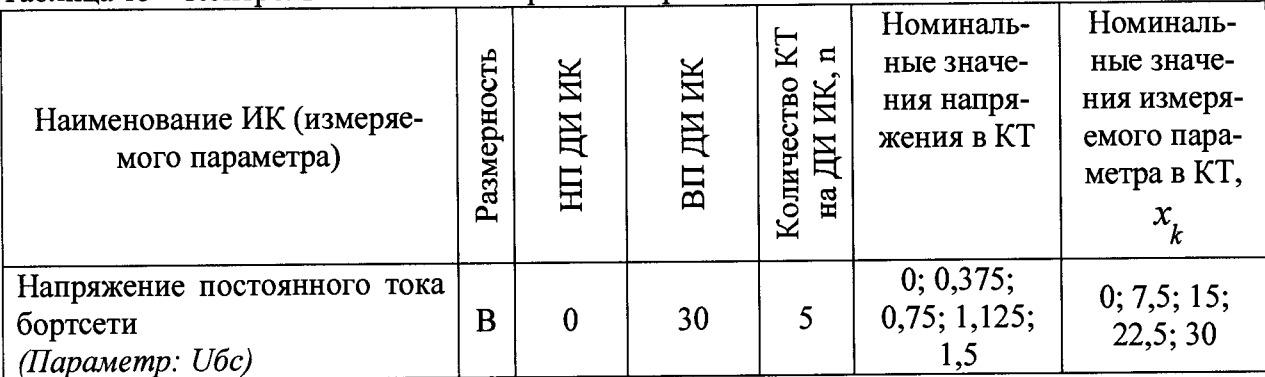

При сборе данных для каждого ИК выполнить не менее 3 (трех) циклов измерений.

8.14.1.6 После завершения сбора данных для каждого ИК с помощью программы «Recorder» в автоматическом или расчетном режиме определить максимальную погрешность измерений у, приведенную в % к ДИ ИК по формулам (1) и (4).

8.14.2 Результаты поверки ИК напряжения постоянного тока, считать положительными, если максимальное значение, суммарной с первичным преобразователем, погрешности измерений для каждого ИК находится в допускаемых пределах ±0,5%.

В противном случае система бракуется и направляется в ремонт.

## 8.15 Определение приведенной (к ВП) погрешности измерений напряжения, силы и частоты переменного трехфазного тока

Поверку ИК выполнить в 3 этапа поэлементным способом: 8.15.1

1 этап - контроль (оценка) состояния и МХ ПП;

2 этап - поверку электрической части ИК с целью определения диапазона измерений и погрешности измерений;

3 этап – определение и оценка максимальной погрешности ИК.

Для контроля (оценки) ПП отсоединить их от электрической части ИК. 8.15.2

8.15.2.1 Проверить внешний вид, наличие пломб и маркировку. ПП не должен иметь видимых внешних повреждений, опломбирование должно быть выполнено согласно сборочному чертежу, маркировка типа и номера ПП - согласно паспорту.

Для каждого ПП проверить наличие свидетельства о поверке (протокола определения действительных МХ (сертификата о калибровке)).

Примечание - В случае, если в свидетельстве о поверке не указано значение экспериментально определенной погрешности, а приведено слово «Соответствует», воспользоваться паспортными данным ПП.

8.15.2.2 После контроля (оценки) состояния и МХ преобразователи напряжения установить на штатное место, закрепить, подключить кабель соединения преобразователя с электрической частью ИК.

Поверку электрической части ИК частоты переменного трехфазного тока 8.15.3 провести в следующей последовательности.

8.15.3.1 Собрать схему поверки в соответствии с Рисунок 22, для чего на вход электрической части ИК, подключить калибратор Fluke 753.

8.15.3.2 Включить питание АИИС и загрузить операционную систему Windows. Запустить программу «Recorder» и для всех ИК напряжения переменного тока установить значения в соответствии с Таблица.

8.15.3.3 Используя программу «Recorder» поочередно для всех указанных в Таблица 16 ИК провести работы по сбору данных для определения максимальной погрешности измерений. Номинальные значения частоты в КТ исследуемого ДИ ИК устанавливать с помощью калибратора Fluke 753 в вольтах и герцах в соответствии с Таблица 16.

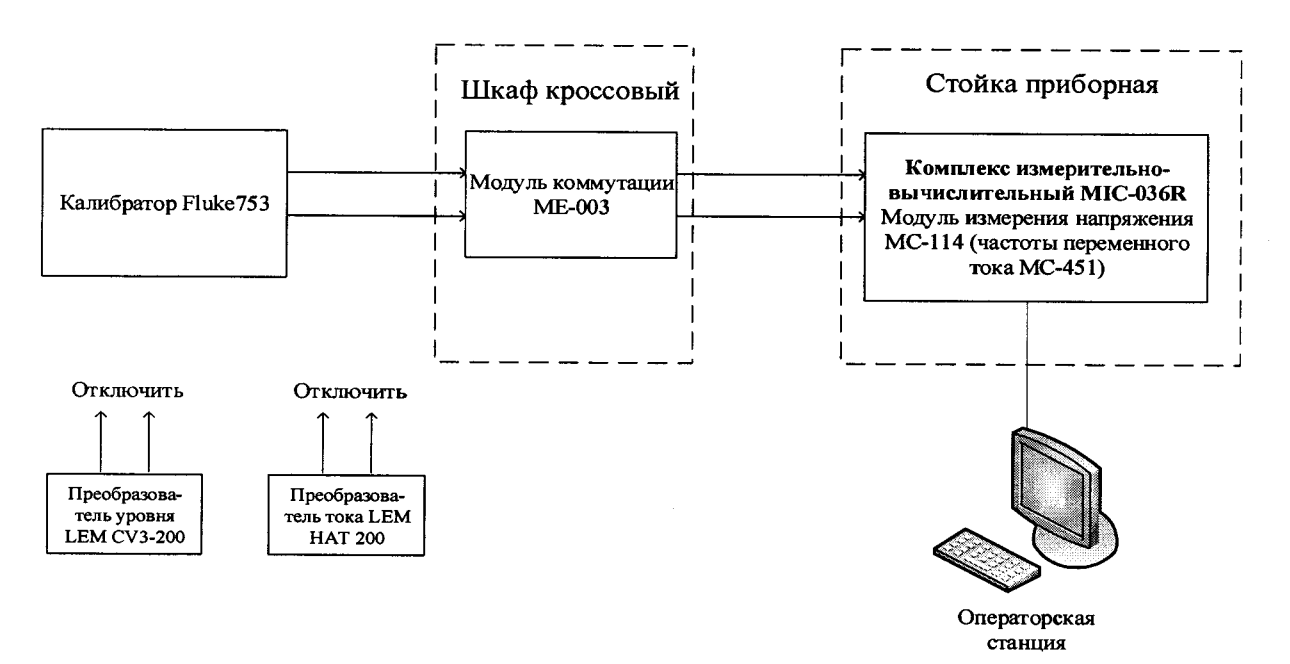

Рисунок 22 - Схема поверки ИК частоты переменного тока

| Наименование ИК (измеряемо-<br>го параметра)                          | Размерность  | ИK<br>Щ<br>日 | ДИ ИК<br>BП | $\rm \Sigma$<br>$\blacksquare$<br>ИK,<br>Количество<br>ДH | Номиналь-<br>ные значения<br>тока, напря-<br>жения и ча-<br>стоты в КТ, | Номиналь-<br>ные значения<br>напряжения<br>и частоты на<br>выходе ПП в<br>KT |
|-----------------------------------------------------------------------|--------------|--------------|-------------|-----------------------------------------------------------|-------------------------------------------------------------------------|------------------------------------------------------------------------------|
| Напряжение переменного тока<br>(Параметры: U ген1; U ген2; U<br>ген3) | B            | $\theta$     | 200         | 5                                                         |                                                                         | 0; 50; 100; 150; $\big 0; 2, 5; 5; 7, 5; 10\big $                            |
| Сила переменного тока<br>(Параметры: І ген1; 1 ген2; I<br>ген $3)$    | $\mathbf{A}$ | $\theta$     | 200         | 5                                                         | 0; 50; 100; 150;<br>200                                                 | 0; 1; 2; 3; 4                                                                |
| Частота переменного тока<br>(Параметры: F ген1; F ген2; F<br>ген3)    | Γц           | 392          | 404         | 5                                                         | 392; 395; 398;<br>401; 404                                              | 392; 395; 398;<br>401; 404                                                   |

Таблица 16 - Контрольные точки измерения частоты переменного тока

При сборе данных для каждого ИК выполнить не менее 3 (трех) циклов измерений.

После завершения сбора данных для каждого ИК с помощью программы «Recorder» в автоматическом или расчетном режиме определить максимальную погрешность измерений *у,* приведенную в % к ДИ ИК по формулам (1) и (4).

8.15.4 Результаты поверки ИК частоты переменного тока, считать положительными, если максимальное значение, суммарной с первичным преобразователем, погрешности измерений для ИК тока находится в допускаемых пределах ±1 %, а для остальных каналов  $\pm 0.5$  %.

В противном случае система бракуется и направляется в ремонт.

#### **8.16 Определение абсолютной и приведенной (к ВП ДИ) погрешности измерений плоского угла**

8.16.1 Поверку ИК положение рычага управления двигателем выполнить в 2 этапа комплектным способом:

- 1 этап поверку ИК с целью определение погрешности измерений;
- 2 этап определение и оценка максимальной погрешности ИК.
- 8.16.2 Поверку ИК выполнить в следующей последовательности.

8.16.2.1 Собрать схему поверки в соответствии с Рисунок 23 для угла рычага управления двигателем. Для этого демонтировать исполнительный механизм с адаптера двигателя, установить его на горизонтальную поверхность, снять рычаг управления двигателем с оси исполнительного механизма и вместо него закрепить на оси приспособление измерения углового поворота вала исполнительного механизма МБДА.2000.1002.010 из состава ЗИП. Подключить исполнительный механизм технологическим кабелем БЛИЖ.431584.011.610 из состава ЗИП.

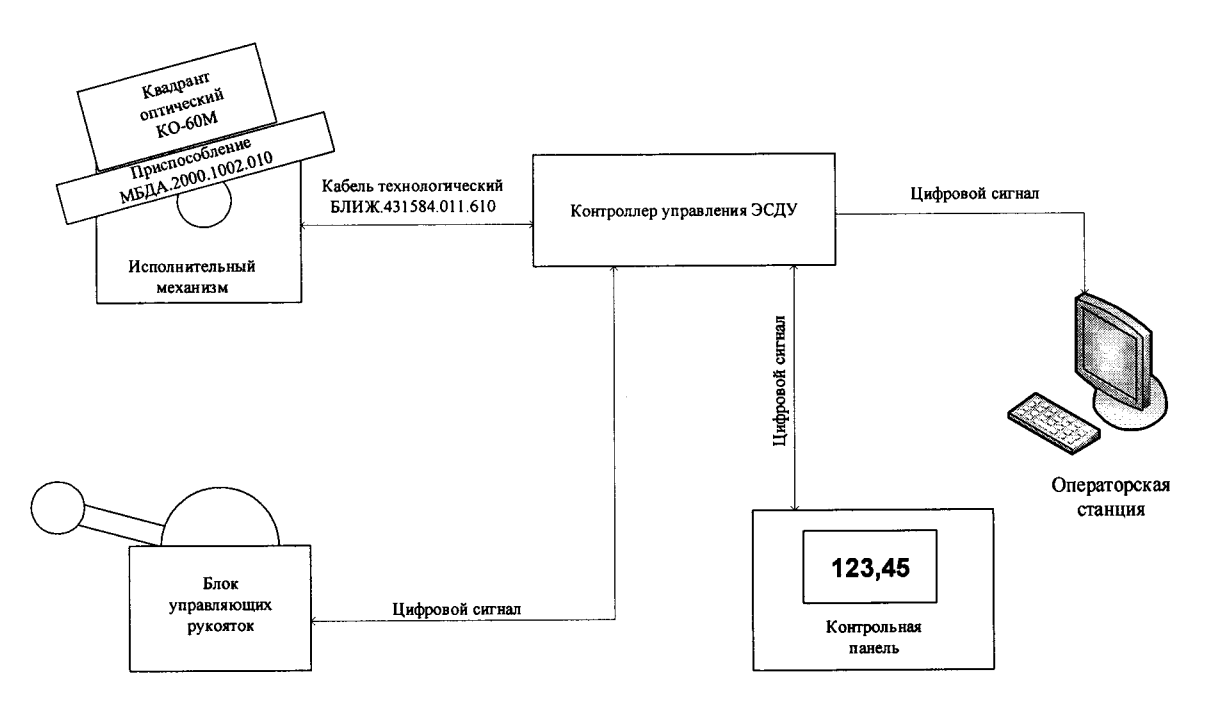

Рисунок 23 - Схема поверки ИК угла рычага управления двигателем

8.16.2.2 Включить питание АИИС и загрузить операционную систему Windows. Запустить программу «Recorder».

8.16.2.3 Используя программу «Recorder», провести поверку для определения максимальной погрешности измерений. Номинальные значения угла в КТ исследуемого ДИ ИК устанавливать с помощью сенсорных кнопок на контрольной панели в соответствии с таблицей 17 сначала повышая угол до ВП, а затем снижая его до НП. Значения угла проверять по оптическому квадранту. При сборе данных для ИК выполнить не менее 3 (трех) циклов измерений.

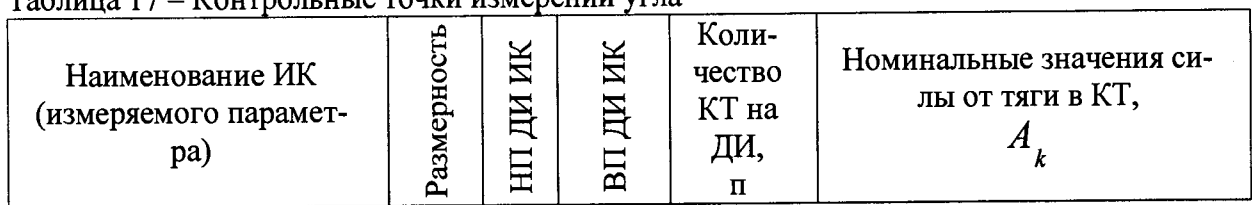

Таблица 17 - Контрольные точки измерений угла

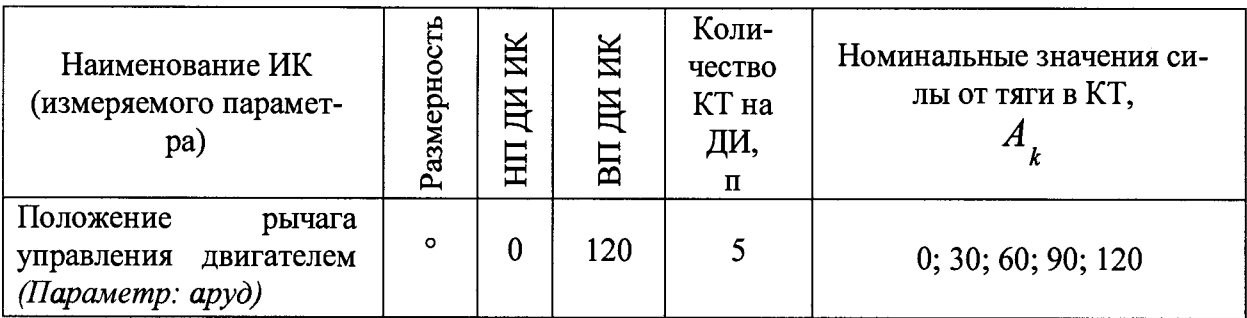

8.16.2.4 После завершения сбора данных для каждого ИК с помошью программы «Recorder» в автоматическом или расчетном режиме определить максимальную абсолютную погрешность измерений, для угла в диапазоне от 0 до 120 град,  $\delta$ , по формуле (1).

- 8.16.3 Поверку ИК угла поворота шкива датчика МУ-617, соответствующий углу поворота лопаток РВНА КСД выполнить в 3 этапа поэлементным способом:
	- 1 этап контроль (оценка) состояния и МХ ПП;

2 этап - поверку электрической части ИК с целью определения диапазона измерений и погрешности измерений;

3 этап - определение и оценка максимальной погрешности ИК.

Для контроля (оценки) ПП отсоединить их от электрической части ИК. 8.16.4

8.16.4.1 Проверить внешний вид, наличие пломб и маркировку. ПП не должен иметь видимых внешних повреждений, опломбирование должно быть выполнено согласно сборочному чертежу, маркировка типа и номера ПП - согласно паспорту.

Для ПП проверить наличие протокола определения действительных МХ (сертификата о калибровке). Если данные полученные при калибровке не совпадают с графой «Номинальные значения сопротивления ПП в КТ (Ом)» Таблица 18, использовать данные калибровки. При отсутствии сертификата провести определение действительных МХ в следующей последовательности:

Закрепить на поворотном устройстве квадрант оптический при помощи угольника 90° 202×126×150 класс точности 1. В качестве поворотного устройства использовать делительную головку фрезерного станка БЗСП 2205-6003 (Допускается использование других аналогичных приспособлений);

При помощи угольника 90° 230×80×230 класс точности 1 неподвижно закрепить ПП МУ-617 так, что его ось вращения совпадала с осью вращения поворотного устройства;

Закрепить неподвижно шкив ПП в поворотном устройстве и провести определение действительных МХ в пяти точках: 0°, 12°, 24°, 36°, 48°, 60° контролируя углы поворота с помощью квадранта оптического, а электрическое сопротивление потенциометра ПП с помощью калибратора Fluke 753, подключенного к контактам 2 и 3 разъема ПП.

8.16.4.2 После контроля (оценки) состояния и МХ преобразователи линейных перемещений установить на штатное место, закрепить, подключить кабель соединения преобразователя с электрической частью ИК.

Поверку электрической части ИК угла поворота лопаток РВНА КСД про-8.16.5 вести в следующей последовательности.

8.16.5.1 Собрать схему поверки в соответствии с Рисунок 24, для чего на вход электрической части ИК, подключить калибратор Fluke 753.

8.16.5.2 Включить питание АИИС и загрузить операционную систему Windows. Запустить программу «Recorder» и для всех ИК углов поворота лопаток РВНА КСД установить значения в соответствии с Таблица 18.

8.16.5.3 Используя программу «Recorder» поочередно для всех указанных в Таб-

лица 18 ИК провести работы по сбору данных для определения максимальной погрешности измерений. Номинальные значения сопротивления в КТ исследуемого ДИ ИК устанавливать с помощью калибратора Fluke 753 в вольтах в соответствии с Таблица 18.

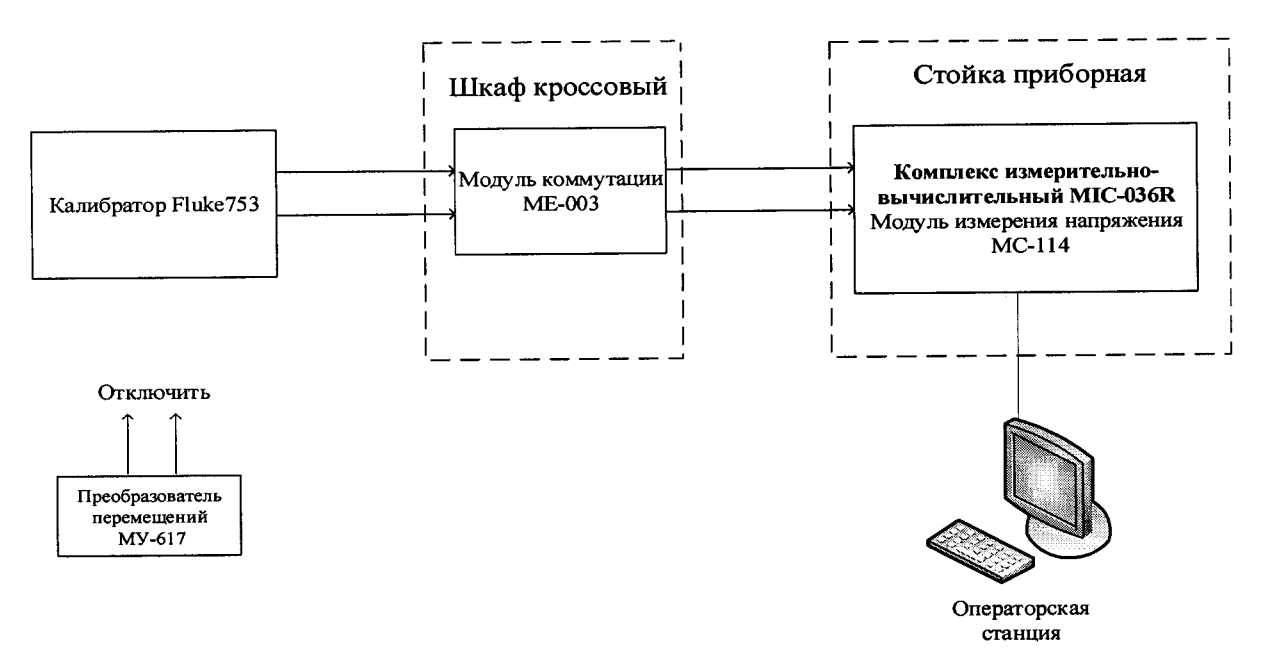

Рисунок 24 – Схема поверки ИК угла поворота лопаток РВНА КСД

| Наименование ИК<br>(измеряемого парамет-<br>pa)            | £<br>азмерно<br>ے | Ж<br>ДИ<br>日 | ИК<br>ДИ<br>BП | 以<br>⊆<br>ИΚ,<br>Количество<br>Щ<br>на | Номиналь-<br>ные значе-<br>ния угла в<br>KT,<br>$x_{\iota}$ | Номиналь-<br>ные значения<br>сопротивле-<br>ния ПП в КТ<br>(OM) |
|------------------------------------------------------------|-------------------|--------------|----------------|----------------------------------------|-------------------------------------------------------------|-----------------------------------------------------------------|
| Угол поворота лопаток<br>РВНА КСД<br>(Параметр: Арена кед) | $\circ$           | $M$ инус 20  |                | 6                                      | $-20; -15; -10;$<br>$-5; 0; 5$                              | 0; 36; 72; 108;<br>144; 180                                     |

Таблица 18 - Контрольные точки измерения угла

При сборе данных для каждого ИК выполнить не менее 3 (трех) циклов измерений.

После завершения сбора данных для каждого ИК с помощью программы «Recorder» в автоматическом или расчетном режиме определить максимальную погрешность измерений у, приведенную в % к ВПИК по формулам (1) и (4).

8.16.6 Результаты поверки ИК положения рычага управления двигателем считать положительными, если погрешности измерений  $\delta$  находятся в допускаемых пределах  $\pm 1^{\circ}$ .

8.16.7 Результаты поверки ИК угла поворота шкива датчика МУ-617, соответствующий углу поворота лопаток РВНА КСД считать положительными, если суммарная с ПП приведенная погрешности измерений у находятся в допускаемых пределах  $\pm$  1,5% от ДИ.

В противном случае система бракуется и направляется в ремонт.

#### ОБРАБОТКА РЕЗУЛЬТАТОВ ИЗМЕРЕНИЙ  $\boldsymbol{9}$

#### 9.1 Расчет характеристик погрешности

Значение абсолютной погрешности измерений в *ј*-той точке определить по формуле:

$$
\Delta A j = A j - A_3,\tag{1}
$$

где Аэ - значение физической величины, установленное рабочим эталоном.

#### 9.2 Определение относительной погрешности

Значение относительной погрешности измерений в *j*-той точке определить по формуле:  $\sim$ 

$$
\delta_j = \pm \frac{\Delta A_j}{|A_j|} \cdot 100\% \tag{2}
$$

9.3 Расчет значения приведенной (к ДИ) погрешности

Значения приведенной (к ДИ) погрешности измерений физической величины для каждой точки проверки определить по формуле:

$$
\gamma_{j\bar{l}} = \frac{\Delta A_j}{|P_j - P_i|} \cdot 100\% \tag{3}
$$

где:  $P_j$  - значение верхнего предела измерений;

 $P_i$  значение нижнего предела измерений.

9.4 Расчет значений приведенной (к ВП) погрешности

Значения приведенной к верхнему пределу погрешности измерений физической величины для каждой точки проверки определить по формуле:

$$
\gamma_{j} = \frac{\Delta A_j}{|P_j|} \cdot 100\,\%
$$
\n<sup>(4)</sup>

9.5 Расчет среднего значений физической величины Среднее значение определяются по формуле:

$$
A_c = \frac{\sum_{i=1}^{n} A_i}{n} \tag{5}
$$

9.6 Расчет границ основной относительной погрешности канала измерений виброскорости

Границы основной относительной погрешности определяются по формуле:

 $(6)$ 

 $\mathbb{R}$ 

где бэт - доверительная погрешность поверочной виброустановки

#### **10 ОФОРМЛЕНИЕ РЕЗУЛЬТАТОВ ПОВЕРКИ**

Результаты поверки заносятся в протокол поверки (Приложение А или Б).

При положительных результатах поверки оформляется свидетельство о поверке, на верхний левый угол дверцы стойки приборной наносится знак поверки в виде наклейки.

*Примечание - в свидетельстве о поверке указывать, что оно действительно при наличии действующих свидетельств о поверке на ПП, входящих в ИК, поверяемых поэлементным способом.*

При отрицательных результатах поверки оформляется извещение о непригодности к применению с указанием причин забракования.

Начальник отдела ФГУП «ВНИИМС» И.М. Каширкина

Ведущий инженер<br>ФГУП «ВНИИМС»

ФГУП «ВНИИМС» (Guyjuv) С.Н. Чурилов

#### Приложение А (справочное) Форма протокола поверки при расчетном способе поверки

# ПРОТОКОЛ

#### Результаты замеров поверяемых каналов АИИС Д-18Т

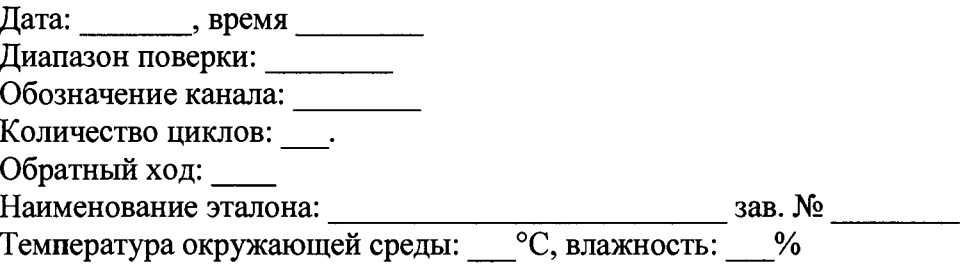

## Таблица А1 - (наименование измеряемого параметра)

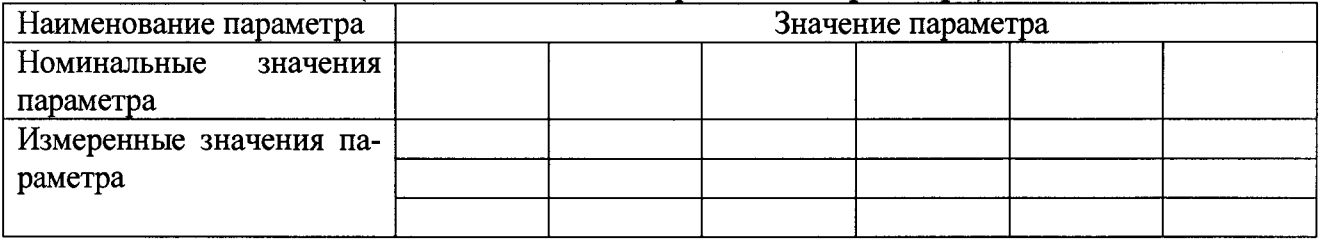

Максимальное значение, (абсолютной, относительной, приведенной) погрешности 

Максимально допустимое значение погрешности канала: \_\_\_\_\_\_\_\_\_

Вывод:  $\_\_$ 

Испытание провел(а)  $\Phi$  И.О.

#### Приложение Б

#### (рекомендуемое)

#### Форма протокола поверки при автоматическом способе поверки

#### Протокол

поверки измерительного (ых) канала (ов) Системы

Дата: , время : Диапазон поверки: Количество циклов: \_\_. Количество порций: Размер порции: Обратный ход: Наименование эталона Температура окружающей среды: , влажность: измерено: Версия ПО "Recorder": ПО "Калибровка" версия:

Список контрольных точек.

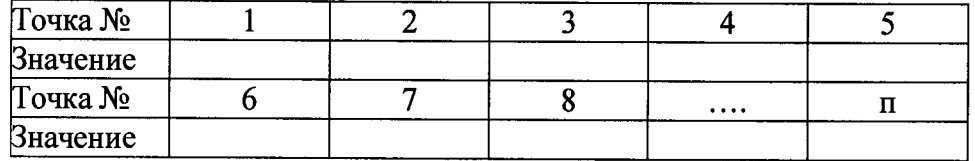

Каналы:

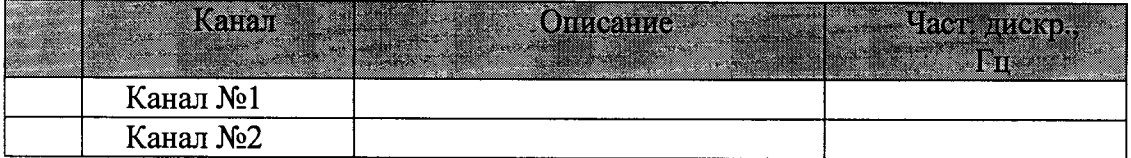

#### Сводная таблица.

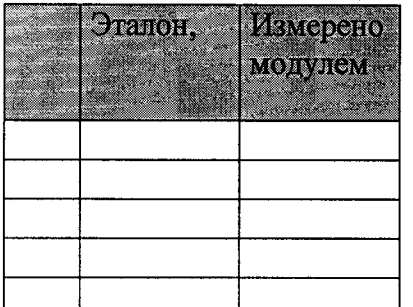

S - оценка систематической составляющей погрешности, А - оценка случайной составляющей погрешности, Н - оценка вариации, Dm - оценка погрешности (максимум).

#### Dr - относительная погрешность.

#### Канал №1

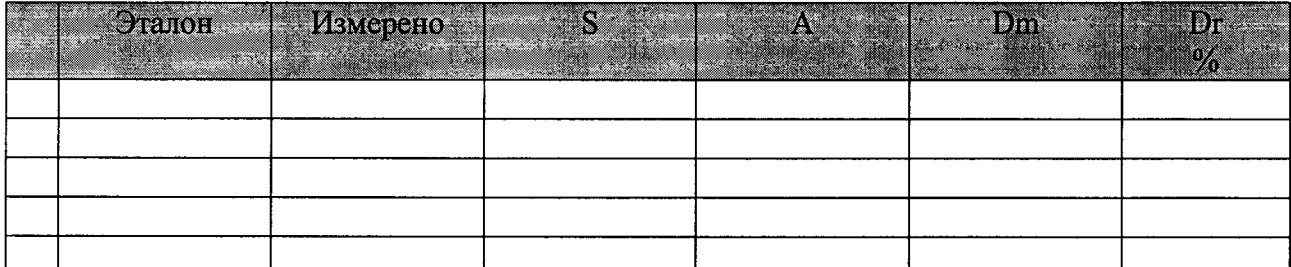

Погрешность (максимальная) на всем диапазоне:

Приведенная погрешность: \_\_\_\_\_%.

Во время проверки использовалась следующая калибровочная (аппаратная) функция: Таблица линейной интерполяции.

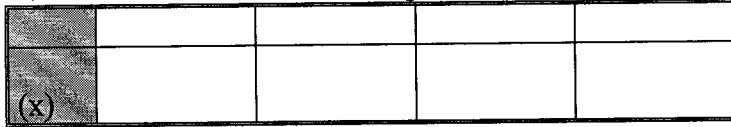

Интерполяция за границами: есть.

#### Канал №2

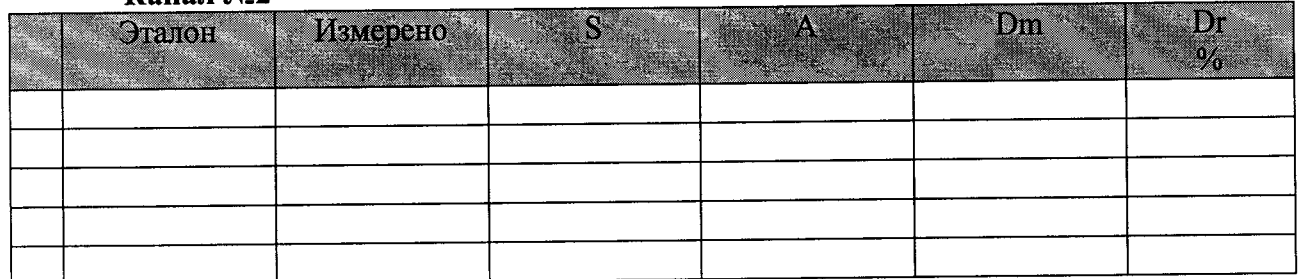

Погрешность (максимальная) на всем диапазоне: Приведенная погрешность: %.

Во время проверки использовалась следующая калибровочная (аппаратная) функния: Таблица линейной интерполяции.

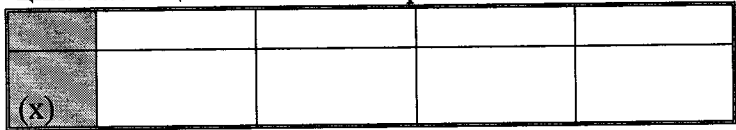

Интерполяция за границами: есть.

#### Сводная таблица погрешностей

De - приведенная погрешность, Dr - относительная погрешность, Nl - оценка нелинейности.

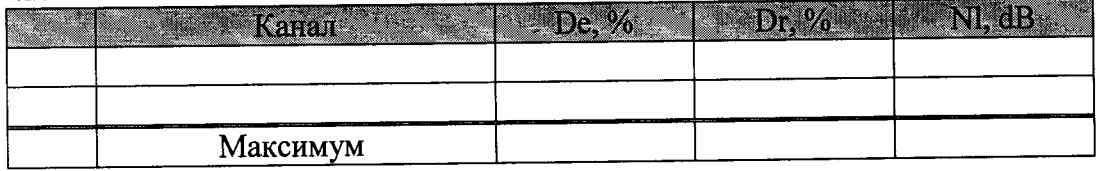

#### Допусковый контроль

 $\frac{0}{6}$ . Лопустимое значение приведенной погрешности:

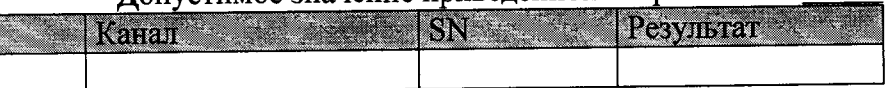

Поверку провел $(a)$ 

## Приложение В *(справочное)* **Места подключения эталонов при поверке отдельных измерительных каналов**

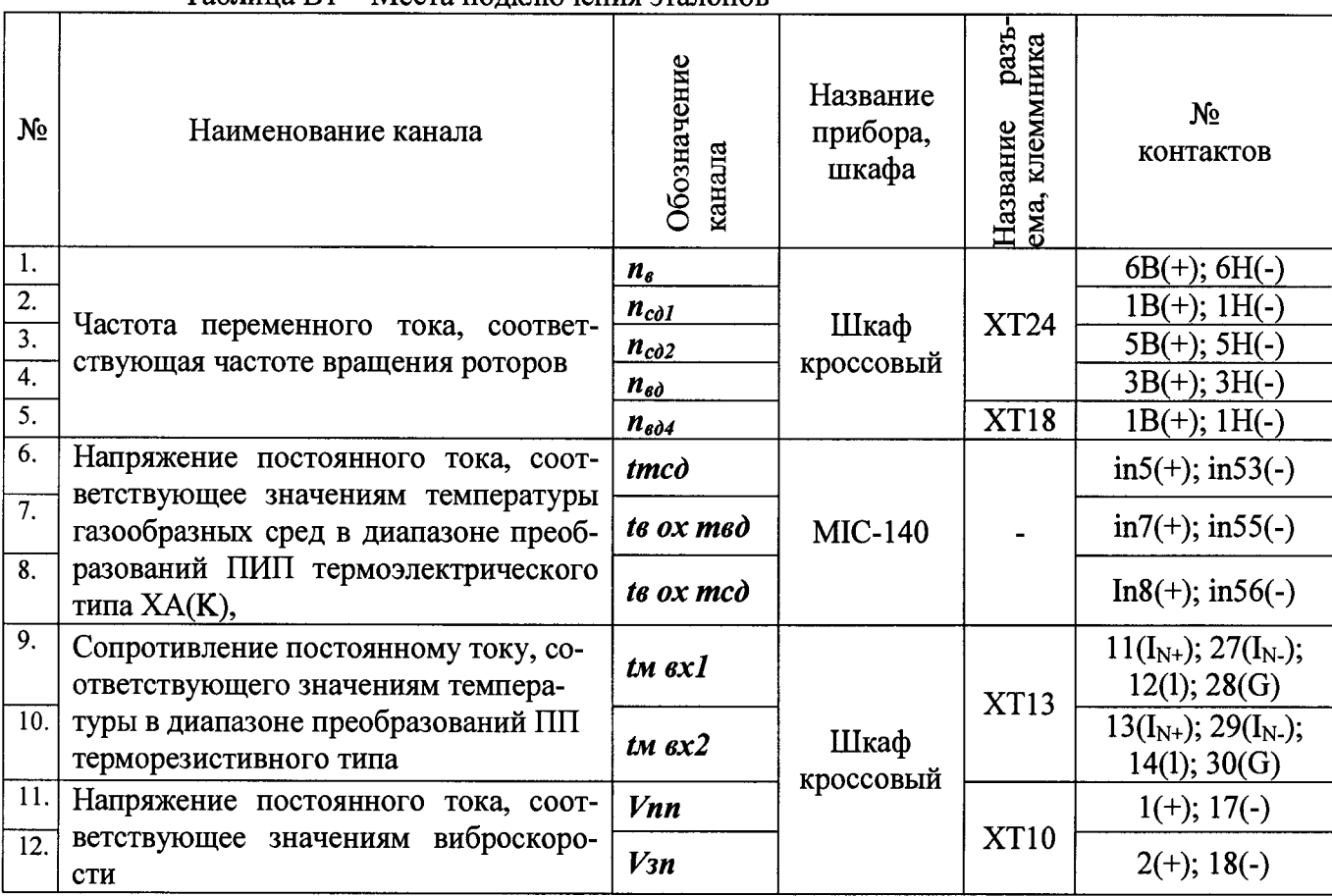

Таблица В1 - Места подключения эталонов

Обозначения контактов:

**In+** - Сигнальный

**I<sub>N</sub>** - **Компенсационный**<br>**I** - Токовый

I - Токовый<br>G - Общий

G - Общий